# **Цифровой нивелир DL-2007**

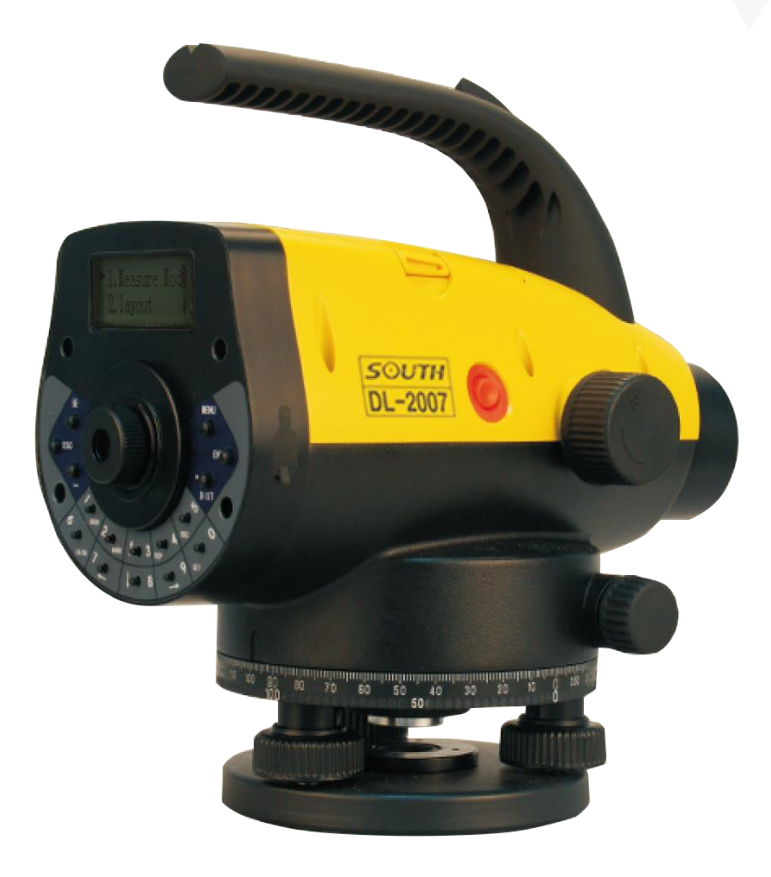

# **Руководство по эксплуатации**

# Оглавление

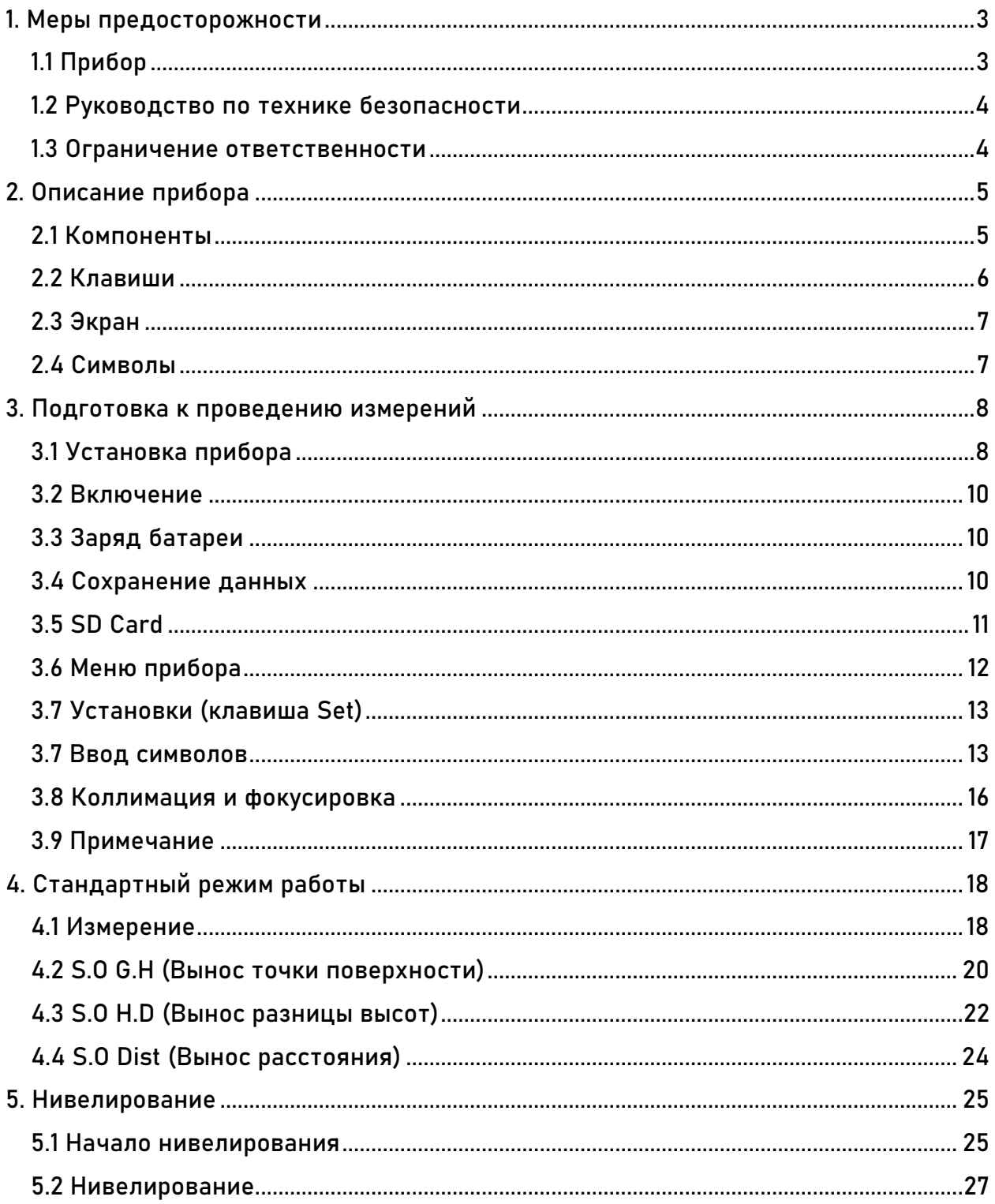

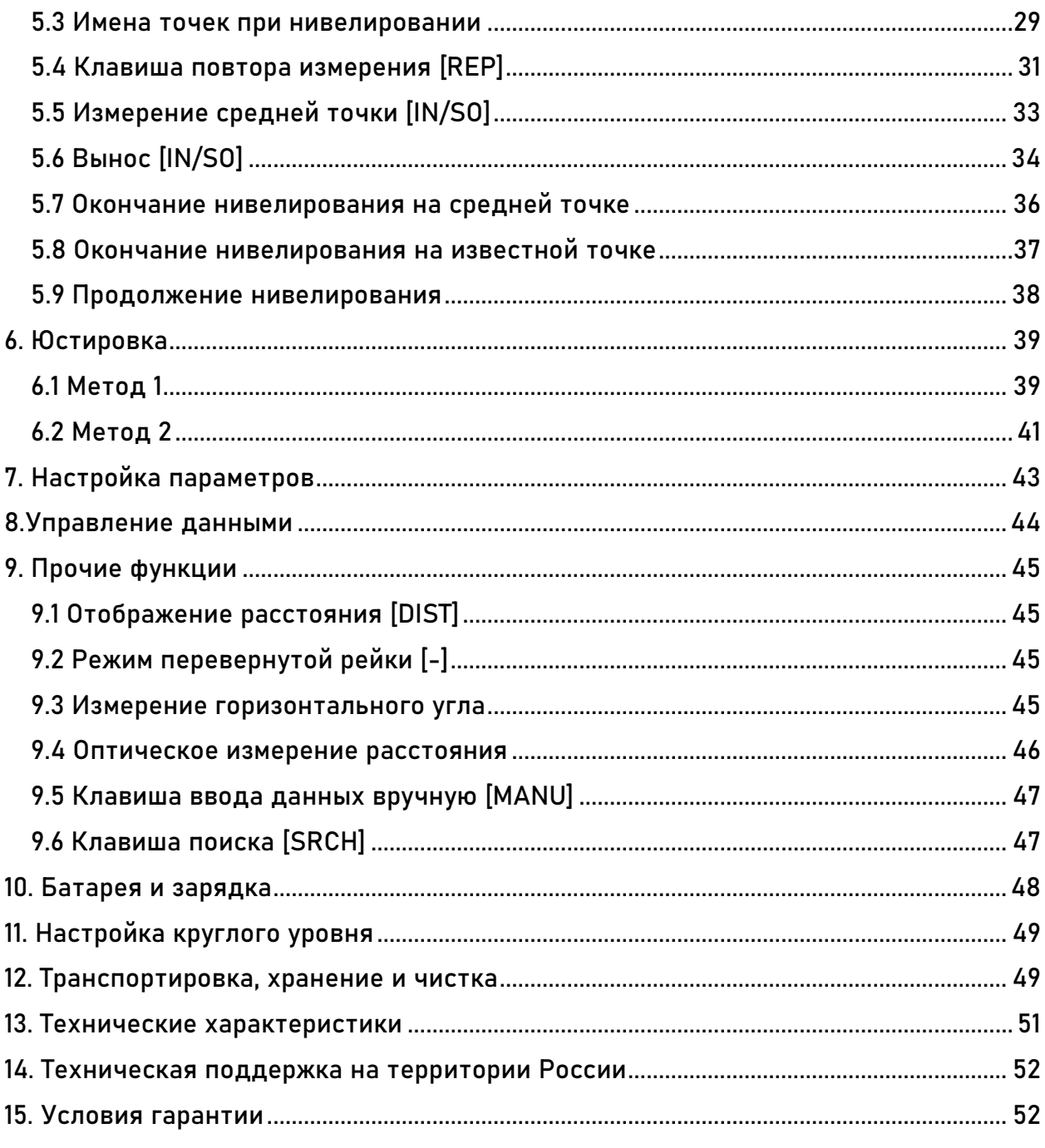

## <span id="page-3-0"></span>**1. Меры предосторожности**

## <span id="page-3-1"></span>**1.1 Прибор**

Перед использованием инструмента проверьте работоспособность всех его функций.

- Прибор получает данные с рейки благодаря черным и белым полосам на рабочей стороне рейки, поэтому избегайте попадание грязи на поверхность рейки, поскольку она может негативно повлиять на точность измерения. В случае сильного загрязнения, нивелир не сможет получить данные.
- Цифровой нивелир должен быть установлен на деревянный штатив. Металлические штативы легче, из-за чего более подвержены воздействию ветра и прочих внешних факторов. При использовании штатива из металла точность измерений может быть ниже.
- На точность также может влиять трегер. Регулярно проверяйте винты на трегере и обязательно фиксируйте трегер перед началом работ.
- При перевозке прибора следует максимально уменьшить вибрации и удары по прибору, так как это может привести к его разъюстировке и снижению точности. Так же, не забывайте выключать прибор и вытаскивать из него батарею, перед тем как уложить его в кейс.
- Перемещайте прибор аккуратно. Для переноски прибора предусмотрена ручка.
- Не оставляйте прибор на солнце и под дождем на длительное время. Нивелир можно повредить, если его оставить в месте с высокой температурой (+50℃). Так же не наводитесь зрительной трубой на солнце, иначе можно повредить электронику внутри прибора.
- Избегайте резких перепадов температур перед включением нивелира. Оставьте прибор на некоторое время в рабочей среде, чтобы он адаптировался к температуре.
- Проверяйте заряд батареи перед использованием.
- Не вставайте и не садитесь на кейс прибора.
- Носите перчатки при использовании рейки.
- Не используйте поврежденный кейс прибора.
- При установке прибора на штатив, тщательно закрутите становой винт.
- При установке прибора на штатив, тщательно закрутите зажимные винты.

#### <span id="page-4-0"></span>1.2 Руководство по технике безопасности

Пожалуйста, внимательно прочитайте текст данного раздела, поскольку если проигнорировать один или несколько пунктов этого раздела, можно получить серьезные травмы и увечья при работе с прибором.

- Не размещайте прибор близко к легковоспламеняющимся материалам и элементам. Не проводите работу в угольных шахтах или запыленных местах.
- Не пытайтесь разобрать или починить прибор самостоятельно без разрешения авторизированного сервисного центра. Ремонт прибора осуществляется только в авторизированных сервисных центрах.
- Не направляйте зрительную трубу на солнце и на его отражения.
- Осторожно работайте с рейкой вблизи высоковольтных проводов.
- Не работайте с рейкой в грозу.
- Используйте только оригинальные зарядные устройства и батареи.
- Не пользуйтесь поврежденными батареями, проводами и проч.
- Не пользуйтесь мокрыми батареями и зарядными устройствами.
- Не подвергайте батареи воздействию высоких температур или открытого огня.
- Избегайте короткого замыкания при хранении батарей.
- Не трогайте батареи и зарядные устройства мокрыми руками.
- Не накрывайте зарядное устройство во время зарядки, чтобы избежать его перегрева.
- Не трогайте поврежденные батареи.
- Аккуратно переносите штатив.

#### <span id="page-4-1"></span>1.3 Ограничение ответственности

- Пользователь должен следовать текущему руководству, описанному в данном документе, при необходимости поверять оборудование.
- Производитель и продавец не несут ответственности за любые прямые или косвенные последствия и потерю прибыли при неправильной или опасной эксплуатации.
- Производитель и продавец не несут ответственности за любые прямые или косвенные последствия или убытки, вызванные стихийными бедствиями, такими как землетрясения, штормы, наводнения и пожары, несчастные случаи или любые другие обязательства перед третьими лицами.
- Производитель и продавец не несут ответственности за последствия и упущенную выгоду, вызванную неправильной эксплуатацией.
- Производитель и продавец не несут ответственности за последствия и упущенную выгоду, вызванную неправильной выгрузкой данных или соединением с другим оборудованием.

## <span id="page-5-0"></span>**2. Описание прибора**

#### <span id="page-5-1"></span>**2.1 Компоненты**

- 1) Батарейный отсек
- 2) Прицел
- 3) LCD экран
- 4) Панель управления
- 5) Клавиши
- 6) Окуляр
- 7) Крышка окуляра
- 8) Порт передачи данных
- 9) Зеркало круглого уровня
- 10) Круглый уровень
- 11) Трегер
- 12) Ручка
- 13) Номер модели нивелира
- 14) Объектив
- 15) Кремальера
- 16) Клавиша питания/измерения
- 17) Наводящий винт
- 18) Лимб
- 19) Подъемные винты

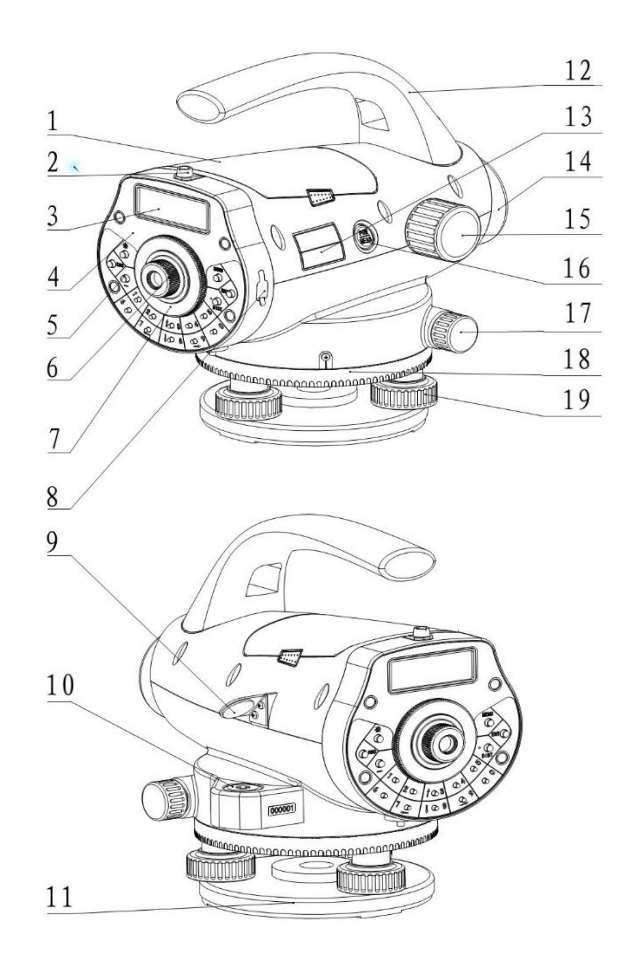

## <span id="page-6-0"></span>**2.2 Клавиши**

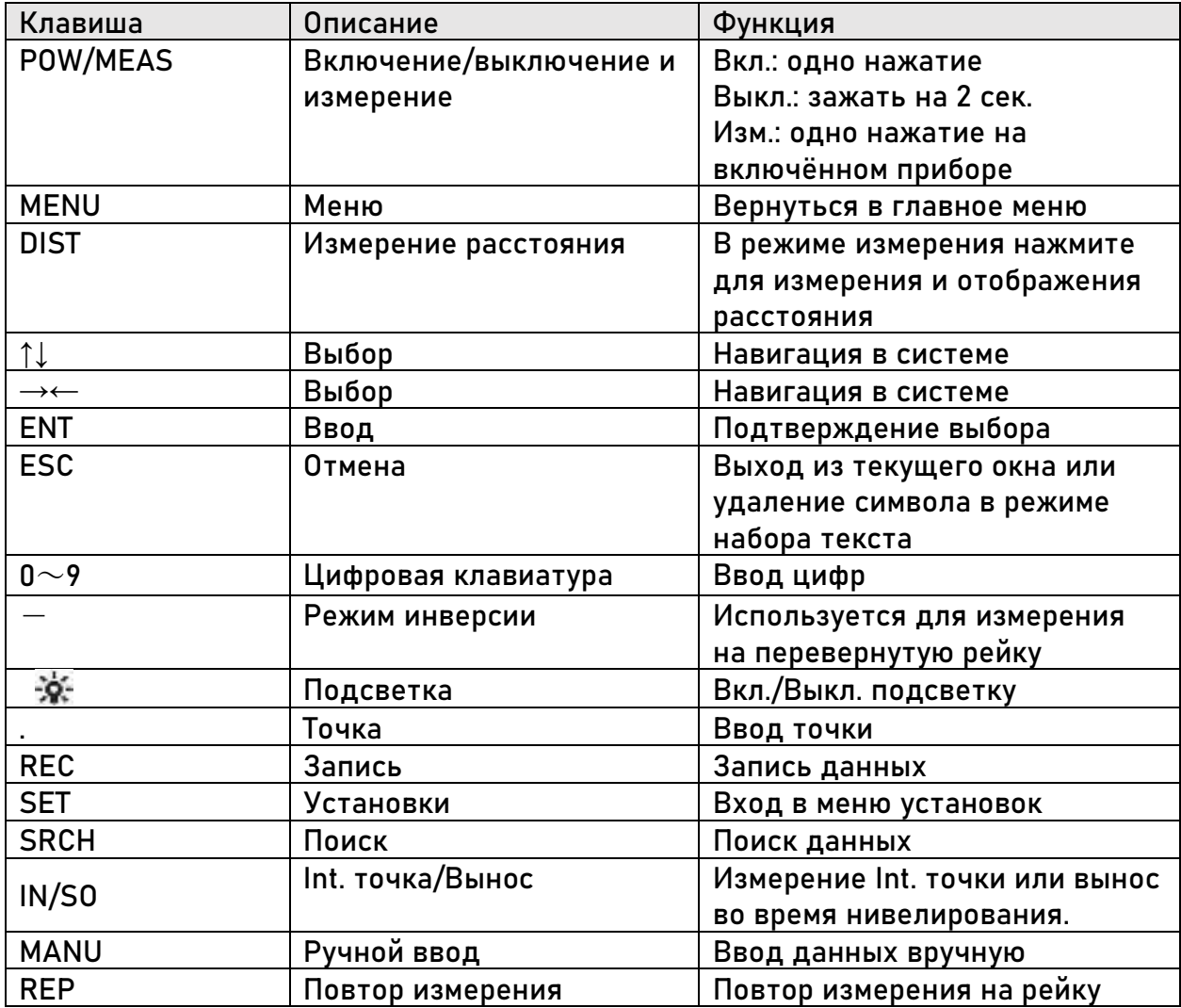

<span id="page-7-0"></span>2.3 Экран

Экраном - LCD матрица, способная отображать 4 линии текста по 20 символов, присутствует подсветка.

Для того чтобы включить/выключить подсветку, необходимо нажать клавишу Также это можно сделать с помощью настроек на встроенном ПО в приборе.

У экрана нивелира есть 9 уровней контраста. Настройка контраста будет описана ниже.

Примеры экрана:

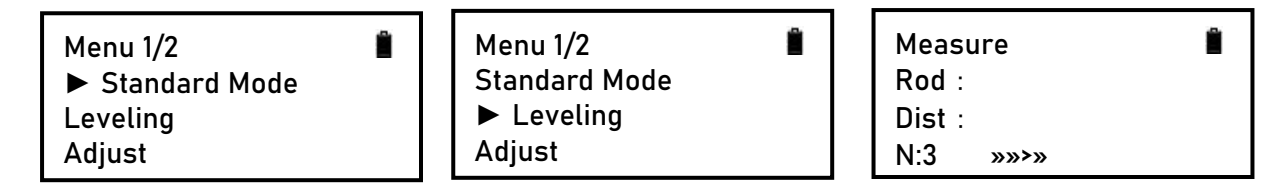

Стандартный режим

Нивелирование

Измерение

#### <span id="page-7-1"></span>2.4 Символы

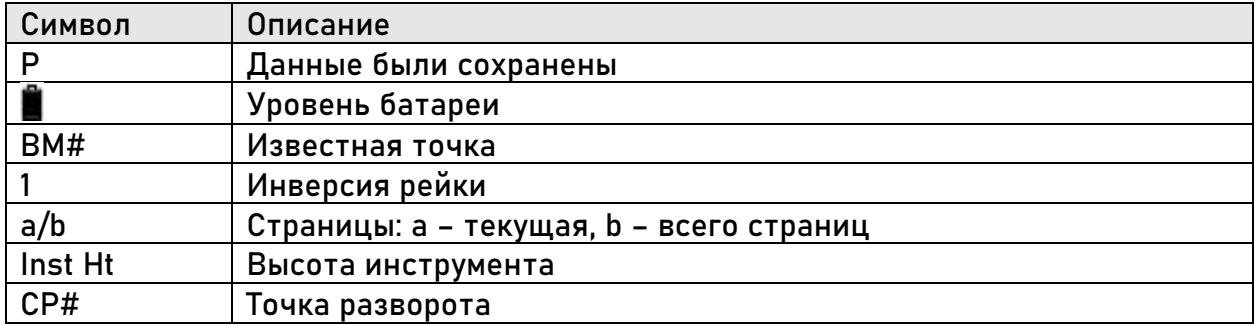

## <span id="page-8-0"></span>**3. Подготовка к проведению измерений**

#### <span id="page-8-1"></span>**3.1 Установка прибора**

**Установка штатива**

1. Вытяните ножки штатива на необходимую длину и затяните закрепительные винты.

2. Установите штатив так, чтобы его центр был над занимаемой точкой.

3. Встаньте по очереди на упоры на ногах штатива, чтобы закрепить штатив в земле максимально устойчиво.

**Установка нивелира на штатив**

1. Установите прибор на штатив.

2. Закрутите становой винт штатива в трегер нивелира.

3. Приведите пузырек круглого уровня в центр, при помощи подъемных винтов трегера.

**Центрирование нивелира** 

1. Установите отвес на крючок на становом винте.

2. Отрегулируйте высоту отвеса.

3. Если прибор не отцентрирован, возьмите две ножки штатива и, опираясь на третью ножку, отцентрируйте прибор. После того как нивелир будет отцентрирован, удлините ножки и поместите их на землю.

4. Если отвес находится над точкой, углубите наконечник ножки в землю.

5. Ослабьте становой винт и окончательно отцентрируйте прибор перемещая трегер. Зафиксируйте становой винт.

**Горизонтирование по круглому уровню**

Приведите пузырек круглого уровня в центр, при помощи подъемных винтов трегера.

1. Повертите подъёмные винты А и В так, чтобы пузырёк в круглом уровне находился на линии, параллельной линии, проходящей через центры осей этих винтов.

2. Поверните винт С так, чтобы пузырёк переместился в центр уровня

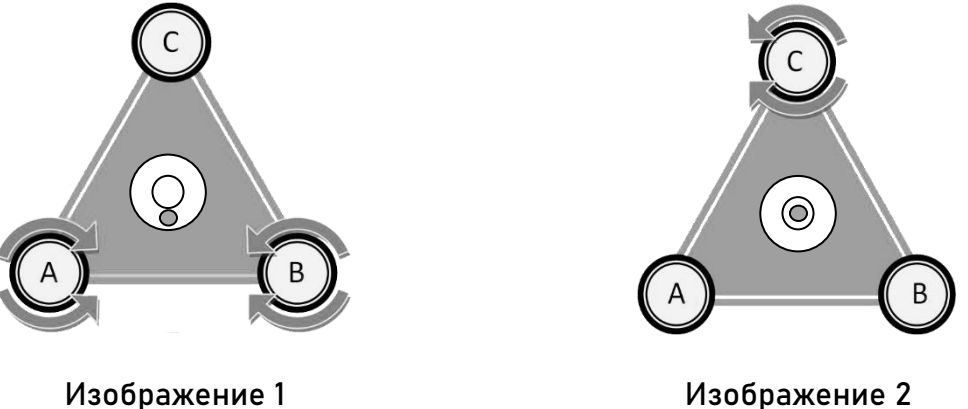

Примечание: не опирайтесь на штатив или прибор во время горизонтирования.

#### **Фокусировка**

- 1. Наведитесь на кодовую рейку нивелиром.
- 2. Вращайте окуляр до максимальной чёткости сетки нитей.
- 3. Настройте фокус кремальерой. Изображение рейки и сетки нитей не должны

смещаться при смещении глаза относительно окуляра.

Примечание: настройка коллимации <sup>и</sup> фокусировки могут влиять на точность измерений.

#### <span id="page-10-0"></span>**3.2 Включение**

Однократно нажмите клавишу (POW/MEAS).

### <span id="page-10-1"></span>**3.3 Заряд батареи**

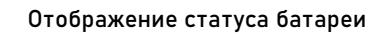

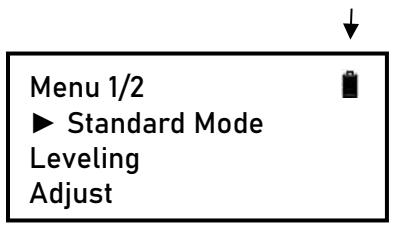

Полный заряд

Больше половины

**CONTROL** Половина заряда

Меньше половины

Мало заряда

#### <span id="page-10-2"></span>**3.4 Сохранение данных**

Для сохранения данных на внутреннюю память нивелира необходимо установить режим запись «auto save». По умолчанию режим записи установлен как «OFF».

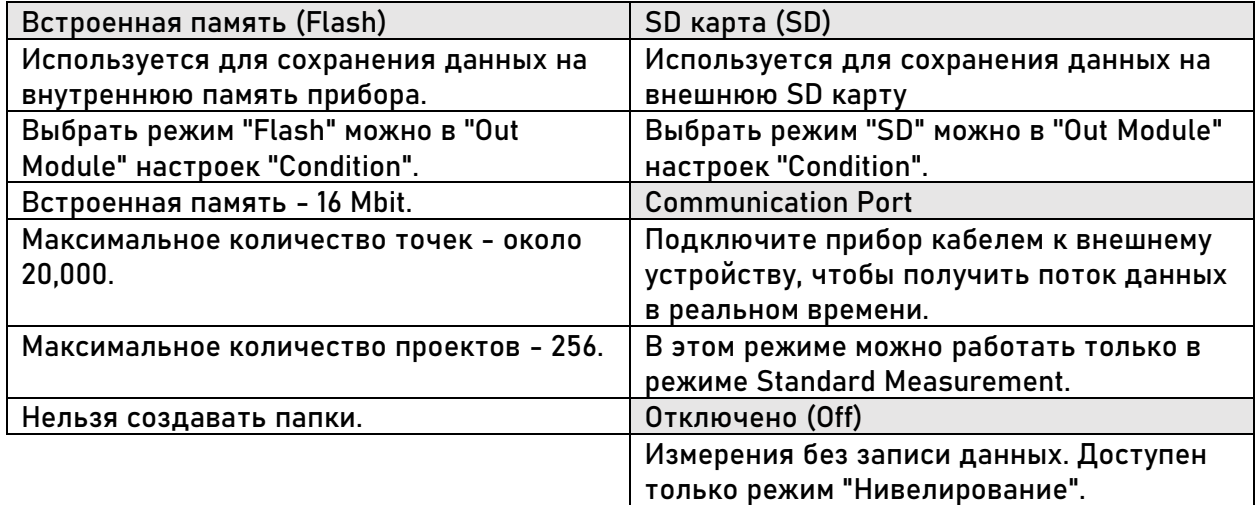

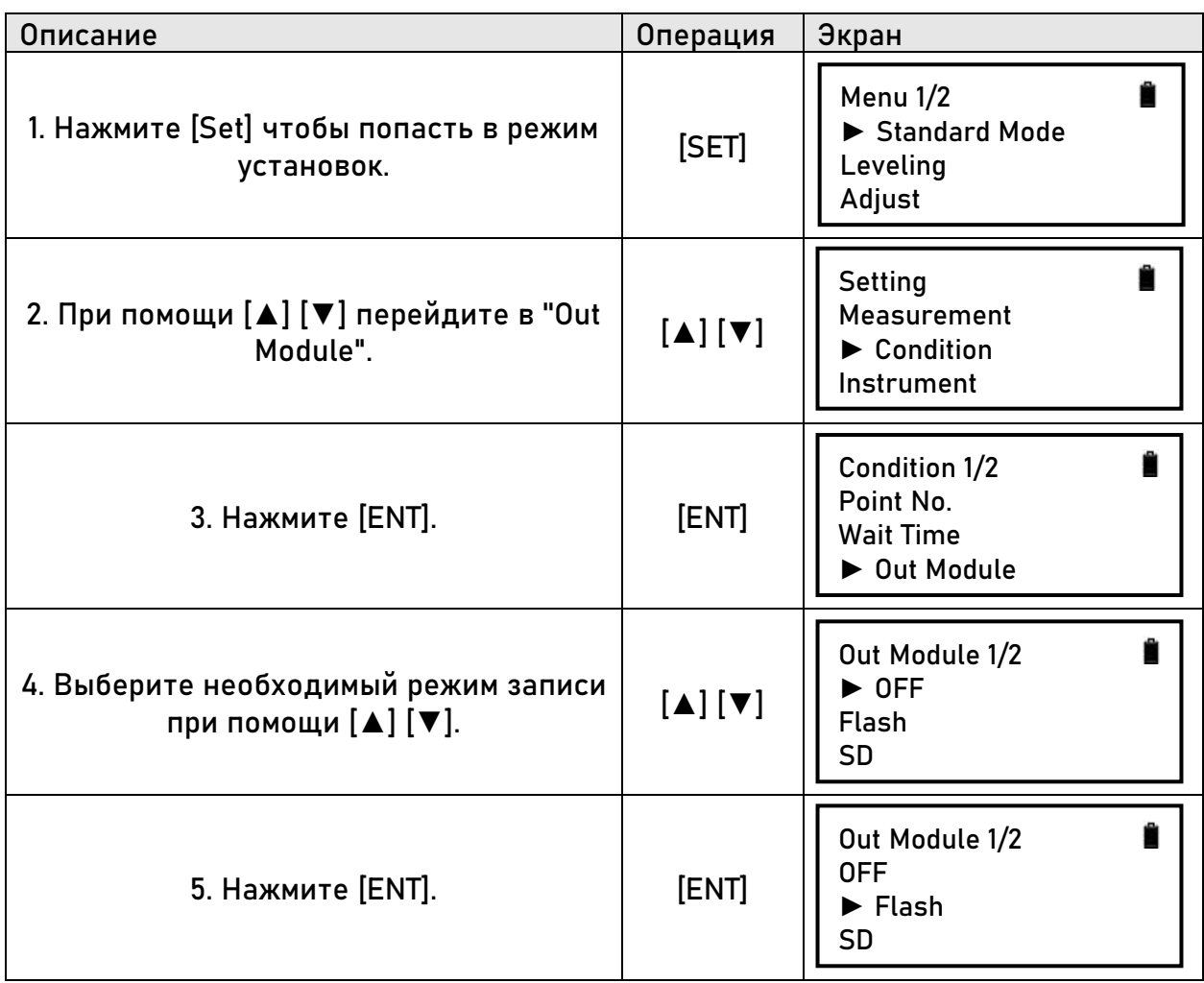

Примечание: если режим сохранения ''Flash", на экране отобразится символ "F", если "SD карта" – "S", если "USB" – ''U", и, если "OFF" – на экране не отобразится ничего.

## <span id="page-11-0"></span>**3.5 SD Card**

SD карту можно использовать для хранения, копирования и поиска данных. Операции с SD картой можно использовать только в режиме "SD" установки "Out Module".

Примечание: при записи данных на SD карту не вынимайте ее и не отключайте питание, иначе имеется вероятность потери данных.

# <span id="page-12-0"></span>**3.6 Меню прибора**

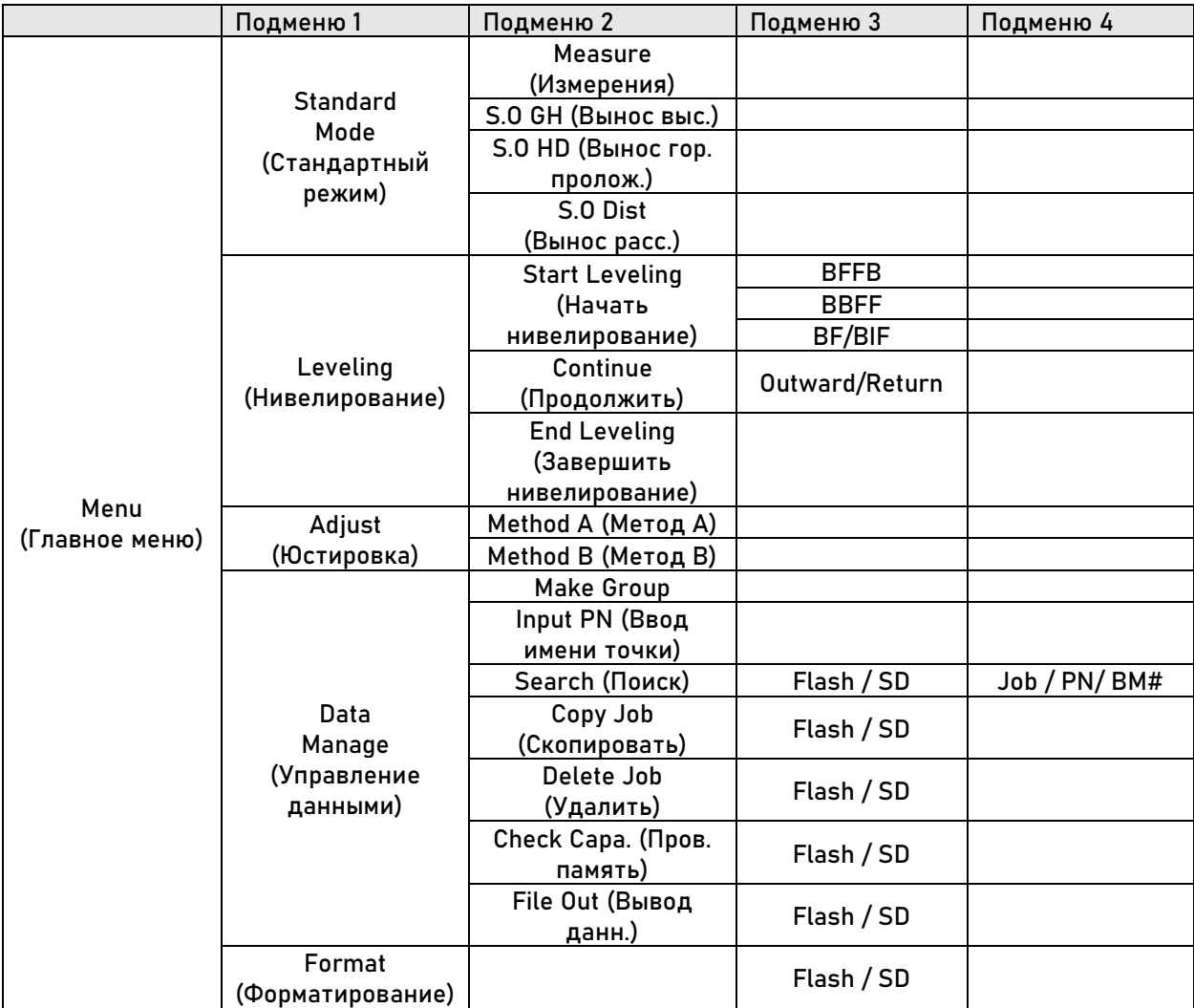

## <span id="page-13-0"></span>**3.7 Установки (клавиша Set)**

#### Клавиша Set используется для изменения параметров прибора.

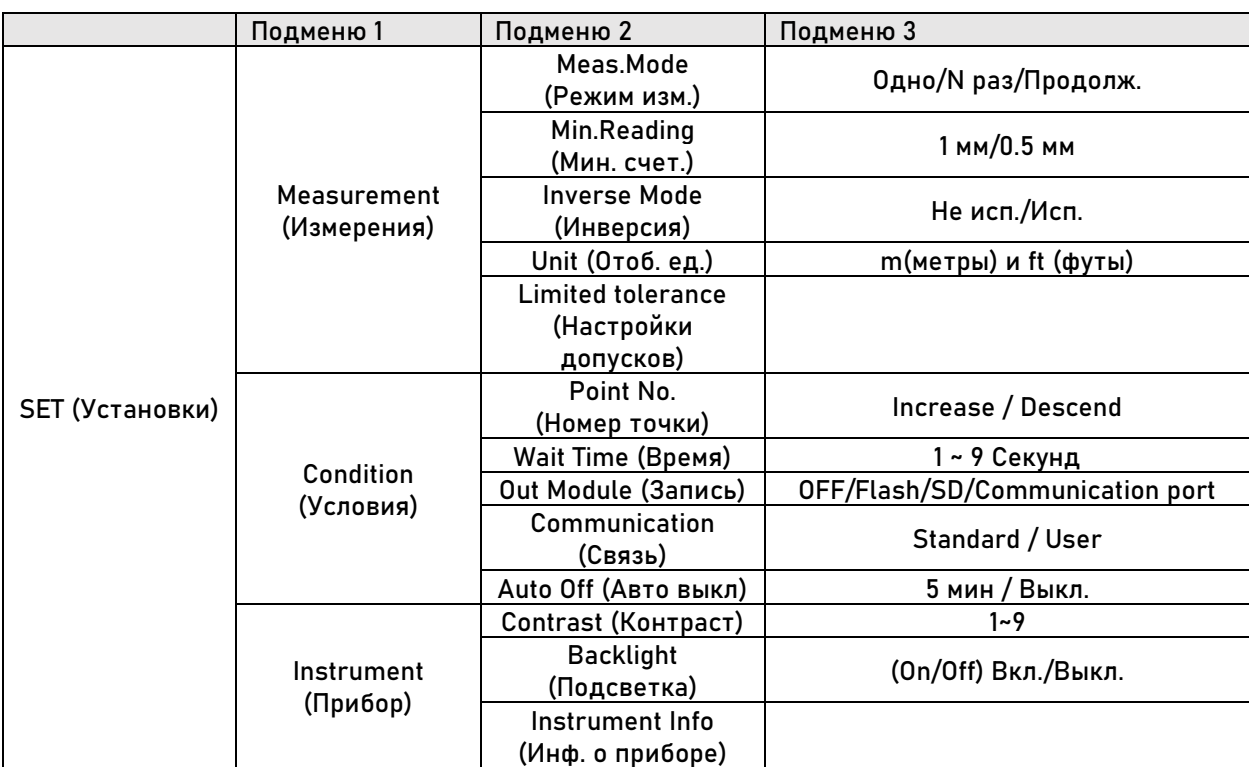

## <span id="page-13-1"></span>**3.7 Ввод символов**

Если ''Out Module" не выключен, измерениям, при необходимости, можно задать примечания.

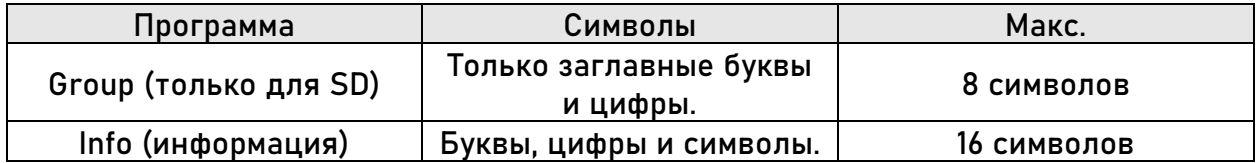

Для примера введем ''Tp#7" в поле Info1:

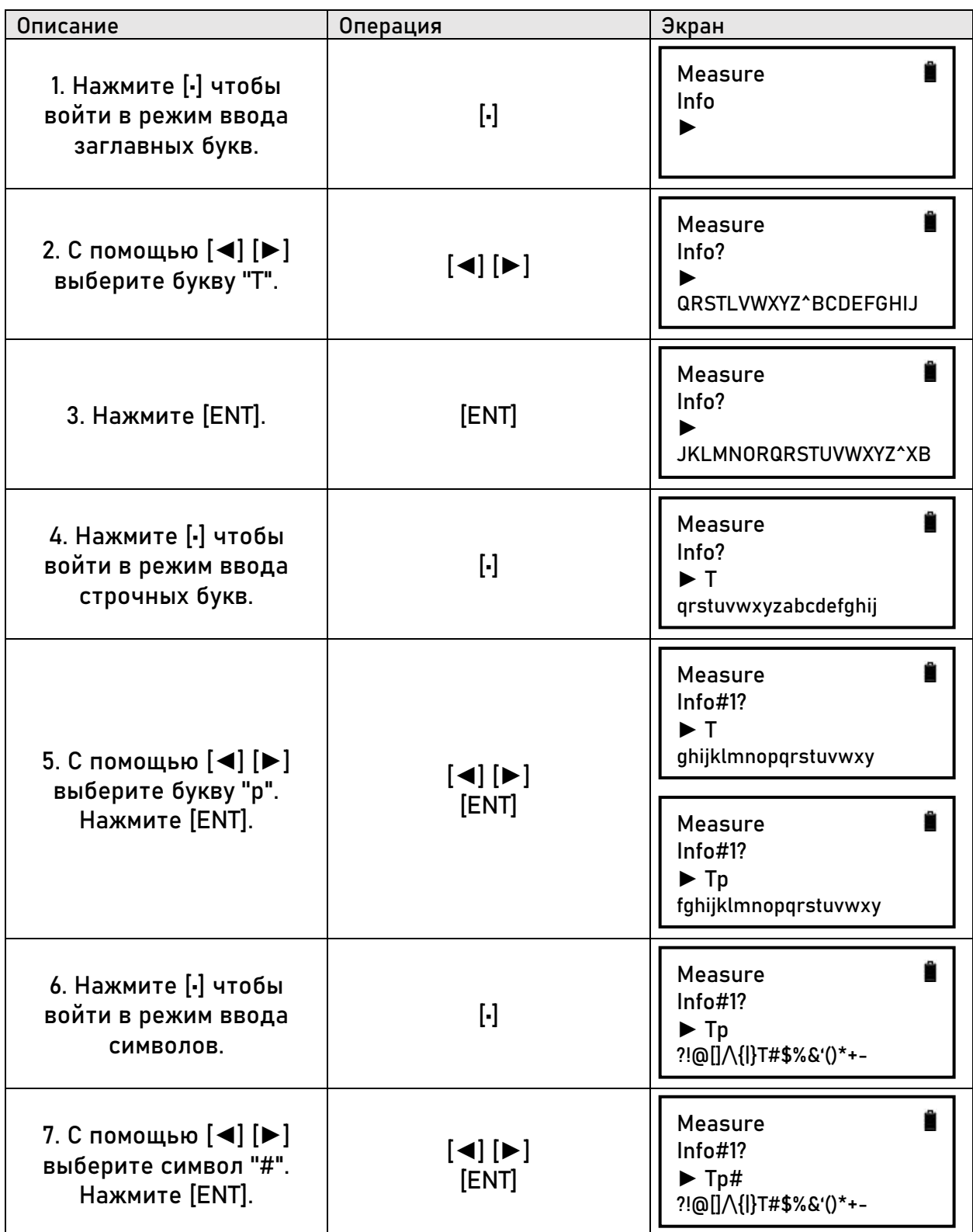

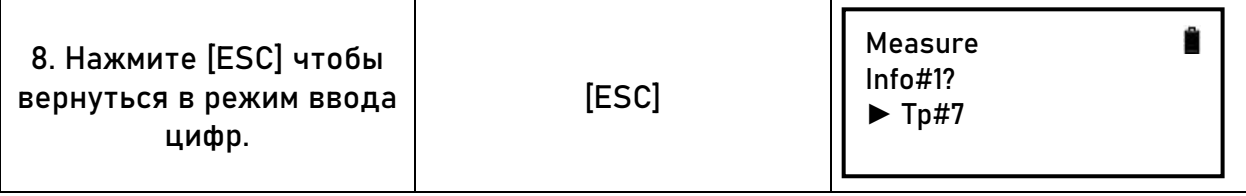

- Для переключения между режимами вводи используется клавиша [-].
- Доступные символы для ввода:<br>• ?!@[]/\{|}T#\$%&'()\*+-
- 

#### <span id="page-16-0"></span>**3.8 Коллимация и фокусировка**

#### 1. Фокусировка

При помощи окуляра настройте фокус сетки нитей. Затем при помощи кремальеры настройте фокус на рейку.

При качественной настройке фокуса время измерения может заметно сократиться. Для точных измерений обязательна точная настройка фокуса.

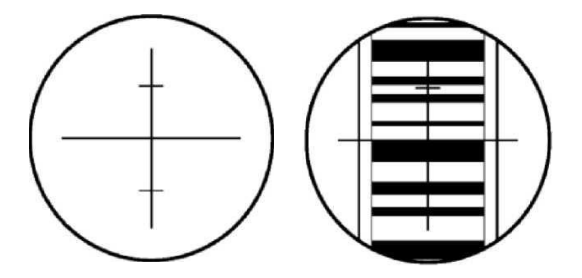

#### 2. Преграды

Измерения можно проводить при видимости рейки более 70%. Даже если центр рейки закрыт каким-либо объектом, измерение все равно можно провести, при условии, что видимость рейки более 70%. Однако точность измерения может быть ниже заявленной.

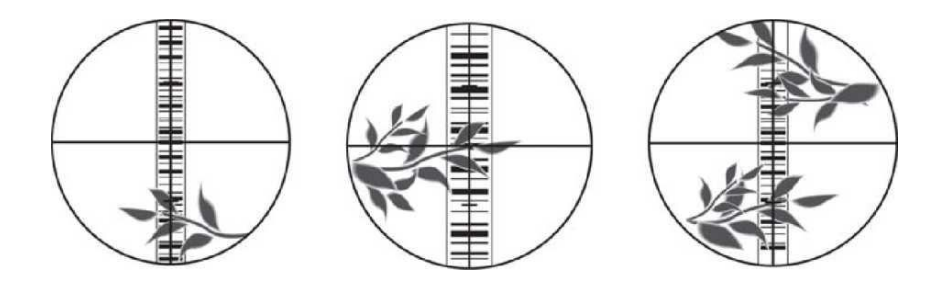

#### 3. Тень

Точность измерения может быть снижена, если рейка находится в тени. В некоторых случаях может быть невозможным проведения измерений.

#### 4. Свет

Если за рейкой фон слишком яркий контрастность рейки может снизиться. В таком случае возможны проблемы с проведением измерений. Если солнечный свет попадает в объектив могут возникнуть проблемы с проведением измерений. Оператор может прикрыть объектив, чтобы избежать попадания света в объектив.

#### <span id="page-17-0"></span>**3.9 Примечание**

Для получения максимальной точности при работе с прибором следуйте следующим советам:

1. Устанавливайте рейку в хорошо освещенном месте. По возможности разложите рейку полностью. Если рейка подсвечивается искусственно, подсвечивайте рейку целиком, иначе точность измерений может быть снижена.

2. Наименьшее расстояние между прибором и рейкой – 1.5 м.

3. Если часть рейки закрыт каким-либо объектом, измерение все равно можно провести, при условии, что видимость рейки более 70%. Однако точность измерения может быть ниже заявленной.

4. В случае если рейка находится в более темном месте, чем нивелир, может возникнуть ошибка измерения. В этом случае рекомендуется прикрыть зрительную трубу нивелира.

5. Наклон рейки может повлиять на точность измерения, держите рейку вертикально и наводитесь точно на нее. Рейка должна быть максимально выдвинута и зафиксирована в этом положении. Не проводите измерения через стекло.

6. После длительного хранения перед начало работы обязательно проверяйте прибор на работоспособность.

# <span id="page-18-0"></span>4. Стандартный режим работы

В стандартном режиме работы (Standard Mode) есть Измерение (Measure), Вынос высоты (S.0 G.H), вынос горизонтального проложения (S.0 H.D) и вынос расстояния (S.O Dist).

### <span id="page-18-1"></span>4.1 Измерение

В режиме измерения пользователь может получить данные измерения по рейке без рассчета высоты. Если в "Out Module", "Condition Setting" стоит режим записи как "Flash" или "SD", требуется ввод имени проекта и информации. В таком случае данные будут сохранены на внутреннюю память или SD карту.

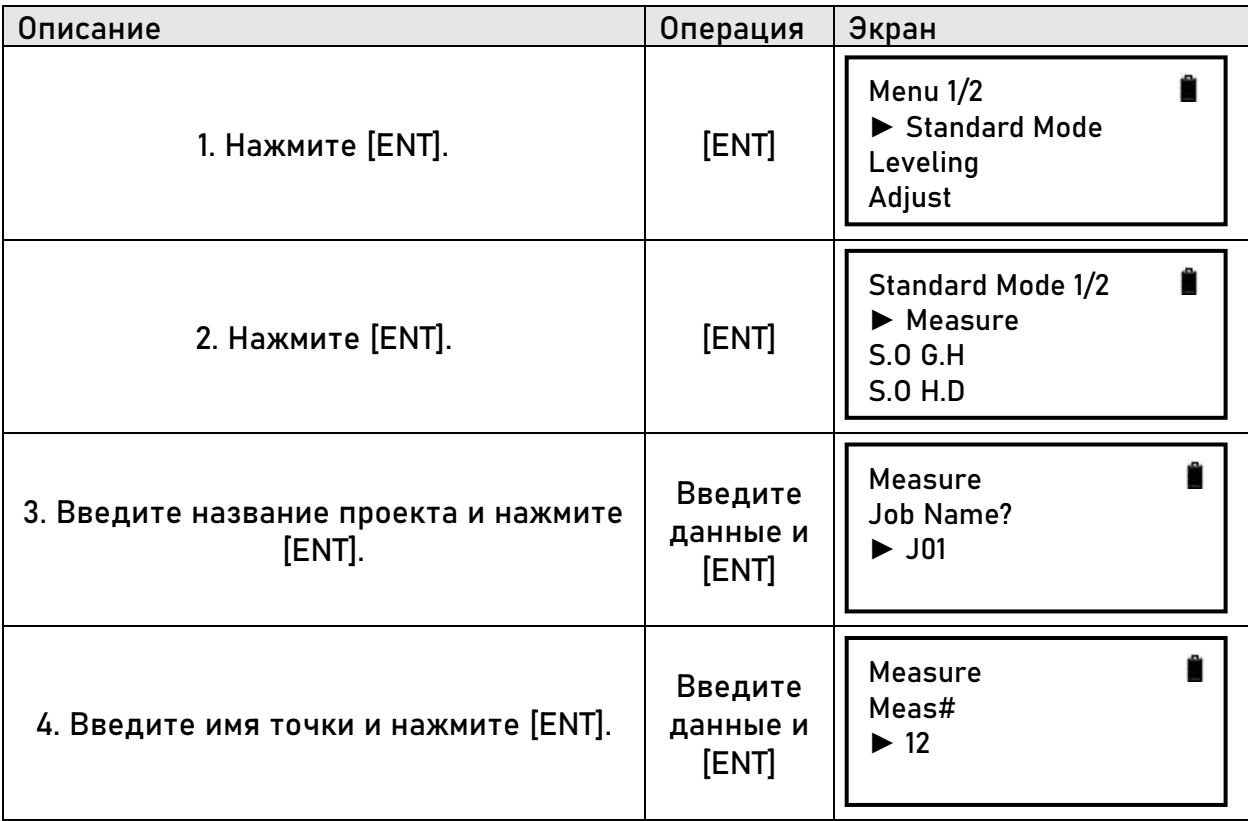

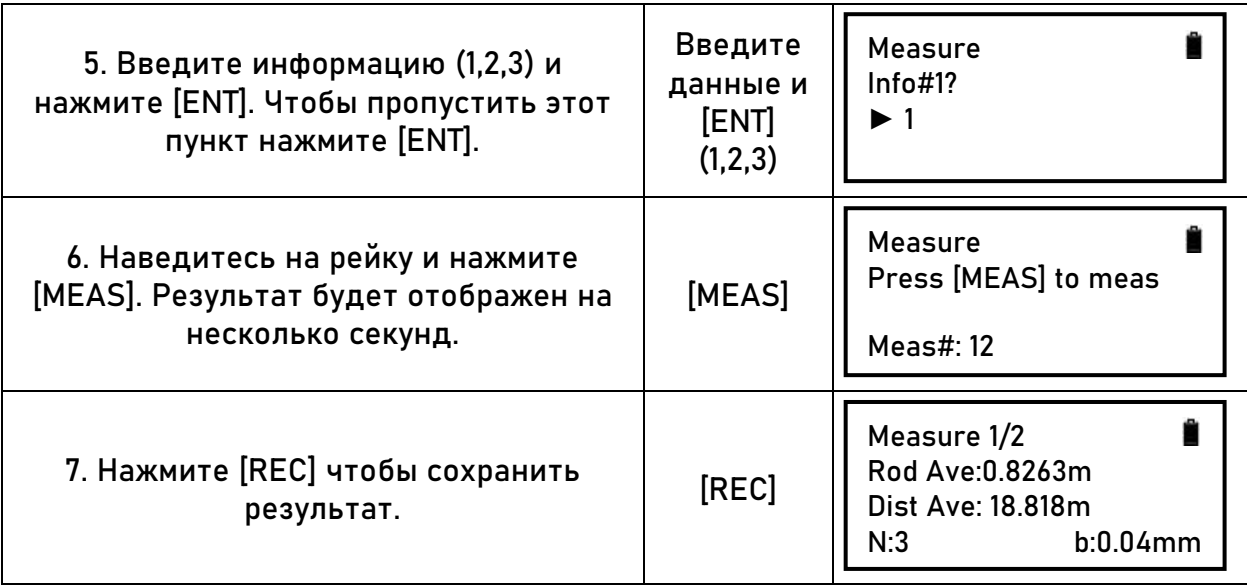

- Максимальное кол-во символов в названии проекта 8, допускается использование только заглавных букв и цифр. Максимальное кол-во символов в примечании – 16 символов, допускается использование строчных и заглавных букв, цифр и символов.
- Максимальное кол-во символов <sup>в</sup> имени точки 8.
- Если ''record mode" выключен, имя точки и название проекта ввести нельзя.
- После измерения отображается результат. При помощи [*▲*] <sup>и</sup> [*▼*] можно переключаться между страницами результата.
- После сохранения точки, номер следующей точки будет увеличен автоматически.

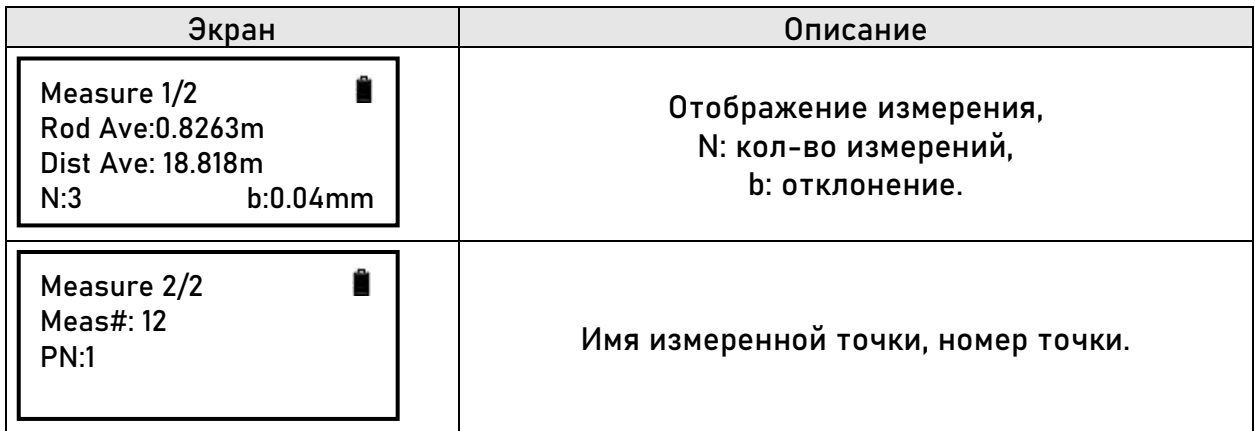

# <span id="page-20-0"></span>4.2 S.0 G.H (Вынос точки поверхности)

Измерение высоты точки В вычислением На+ ДН, где (На) высота известной точки А, а ДН - измеренное превышение.

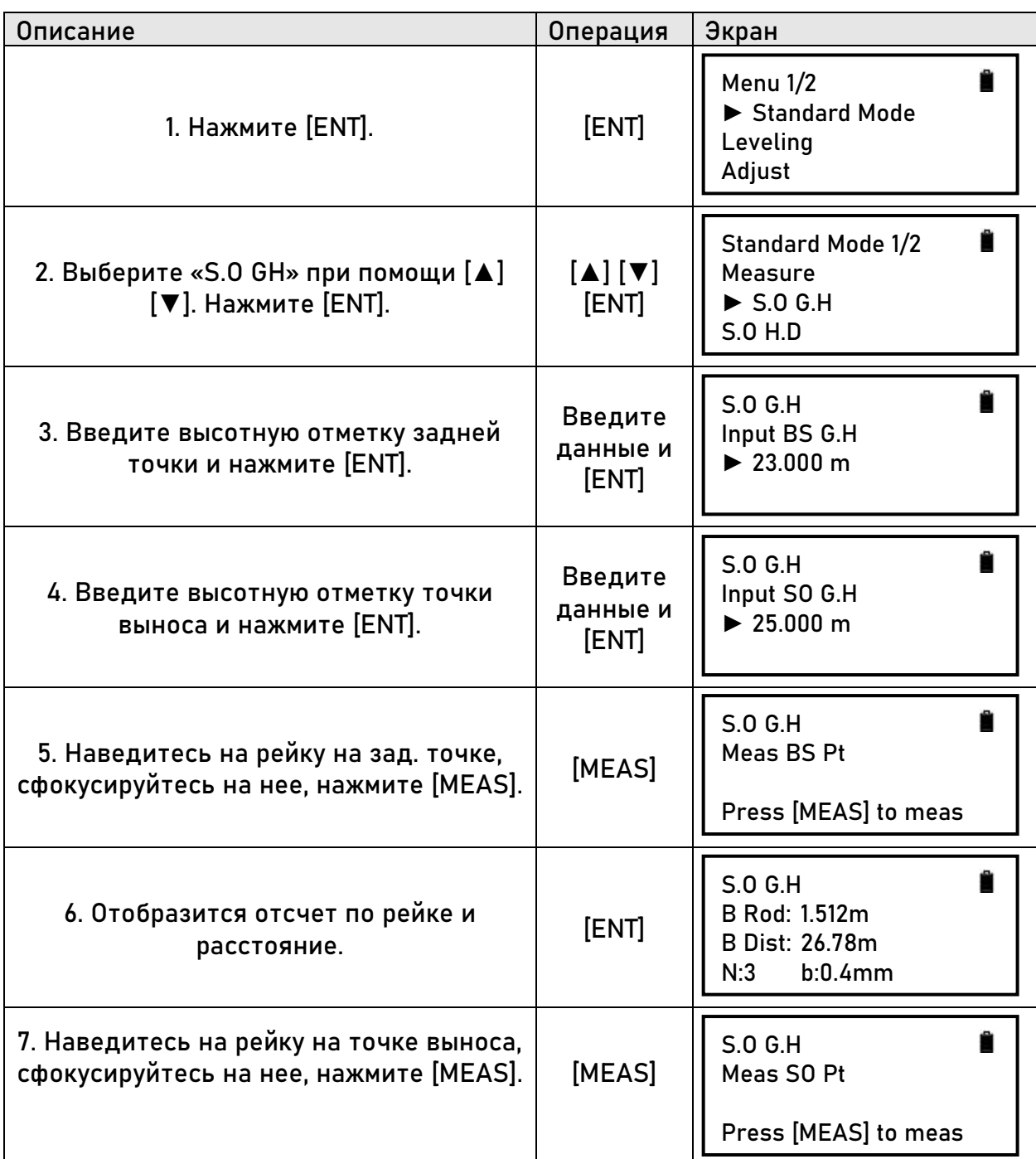

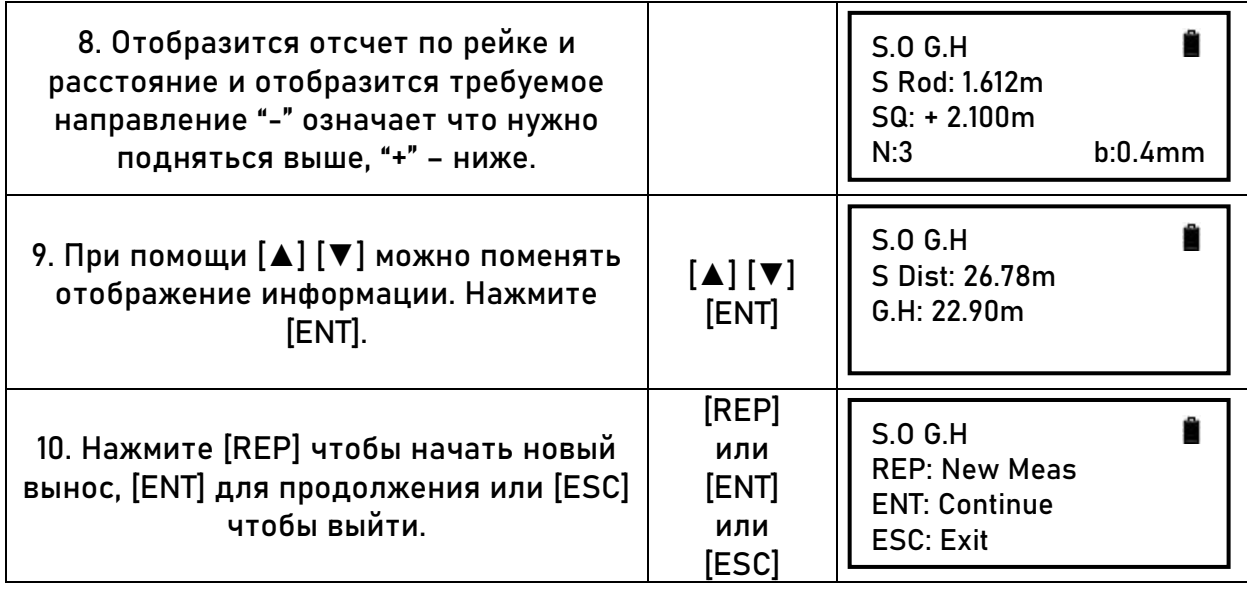

# <span id="page-22-0"></span>**4.3 S.O H.D (Вынос разницы высот)**

По введенной разнице высот ΔH рассчитать высоту точки B относительно точки A.

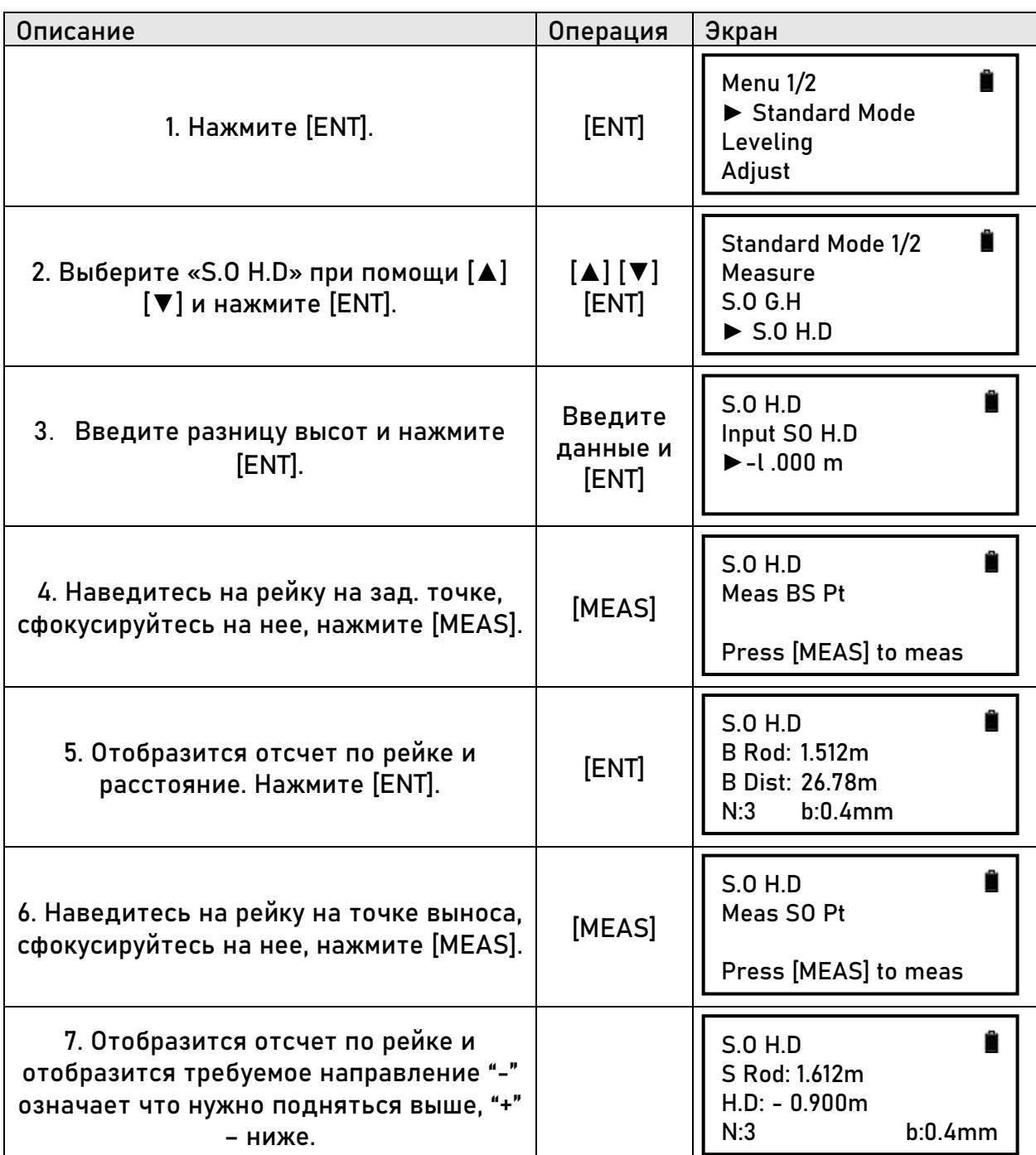

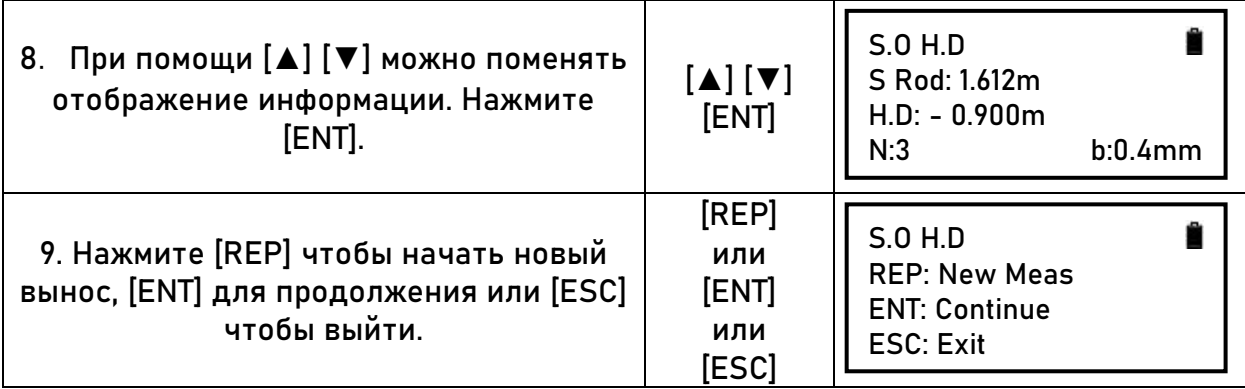

# <span id="page-24-0"></span>4.4 S.O Dist (Вынос расстояния)

Расчёт точки В относительно точки А по расстоянию.

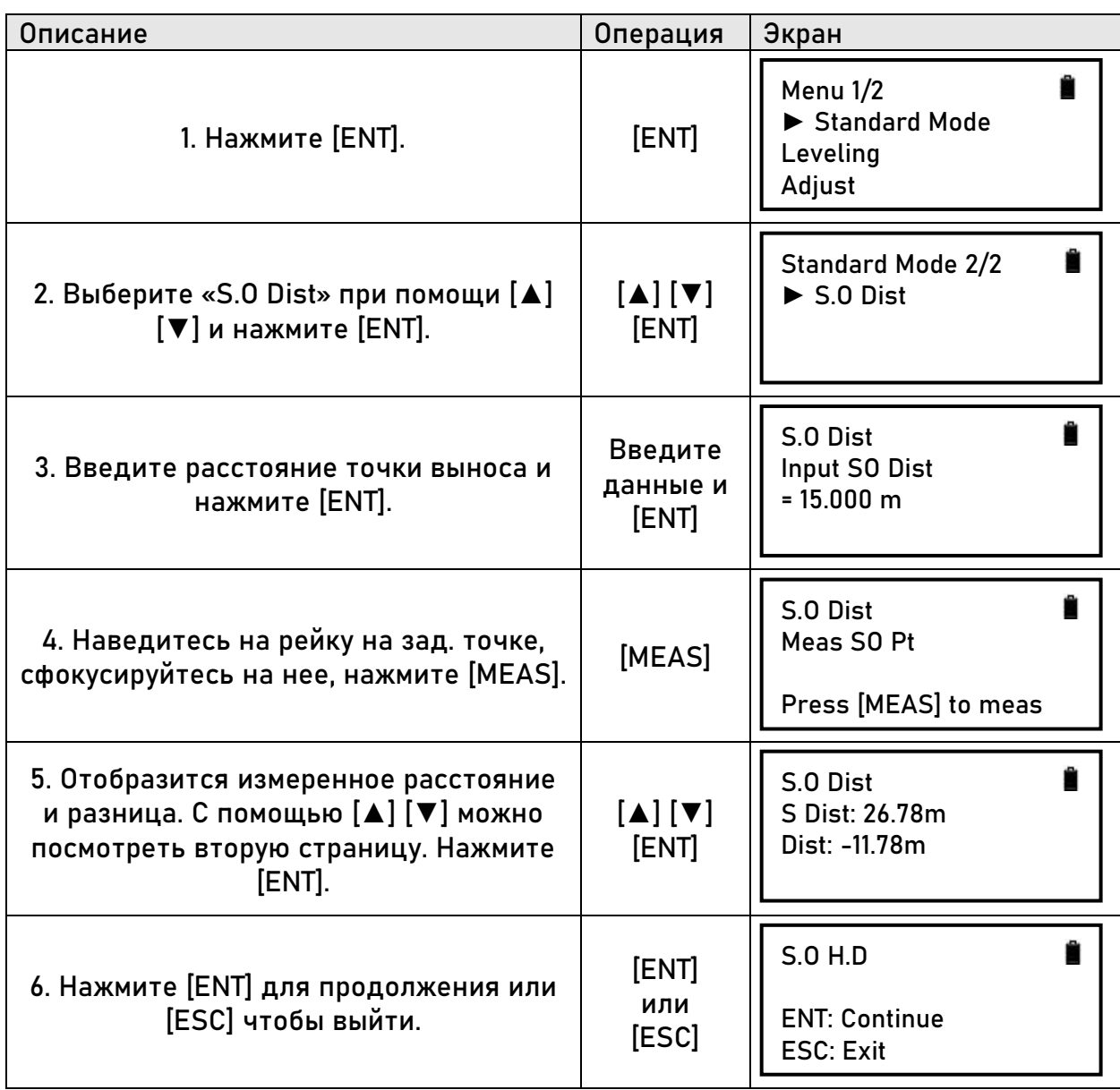

## <span id="page-25-0"></span>5. Нивелирование

Для работы в режиме нивелирования "Out Module" должен быть установлен как "Flash" или "SD".

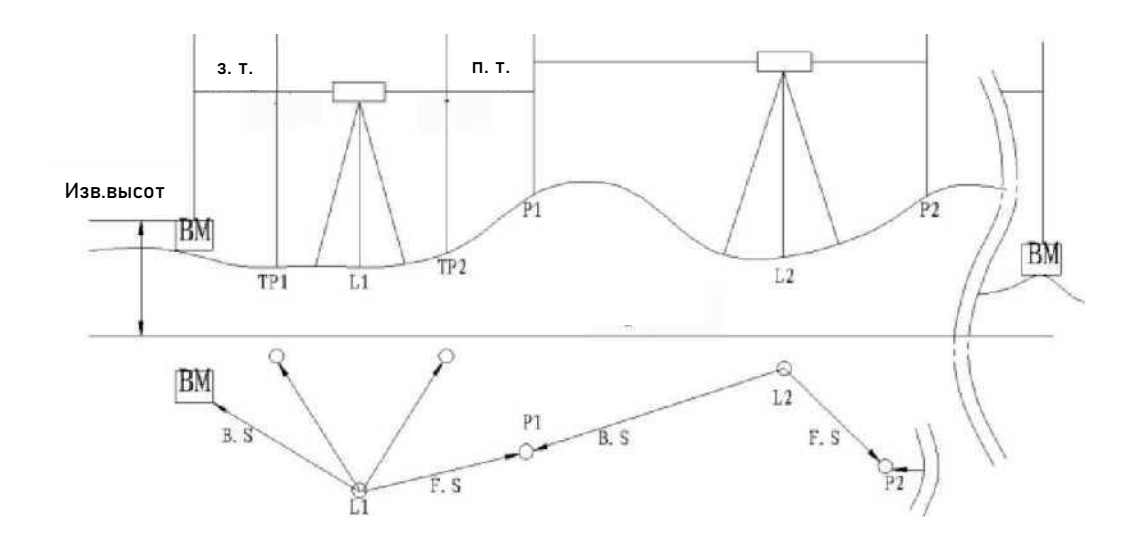

### <span id="page-25-1"></span>5.1 Начало нивелирования

В функции "Start Leveling" необходимо ввести имя проекта, имя точки и высоту известной точки. После этого можно начать работу.

Нивелирование 1: В1→F1→F2→В2

Нивелирование 2: В1→В2→F1→F2

Нивелирование 3: В→F/ В→I→F

Нивелирование 4: Outward/Return: B1→F1→F2→B2/F1→B1→B2→F2

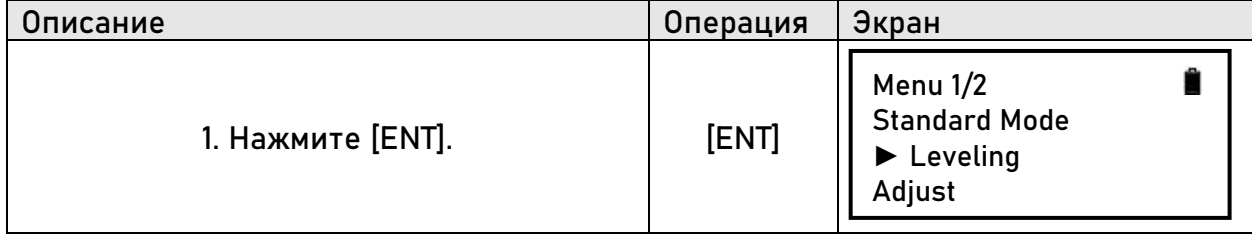

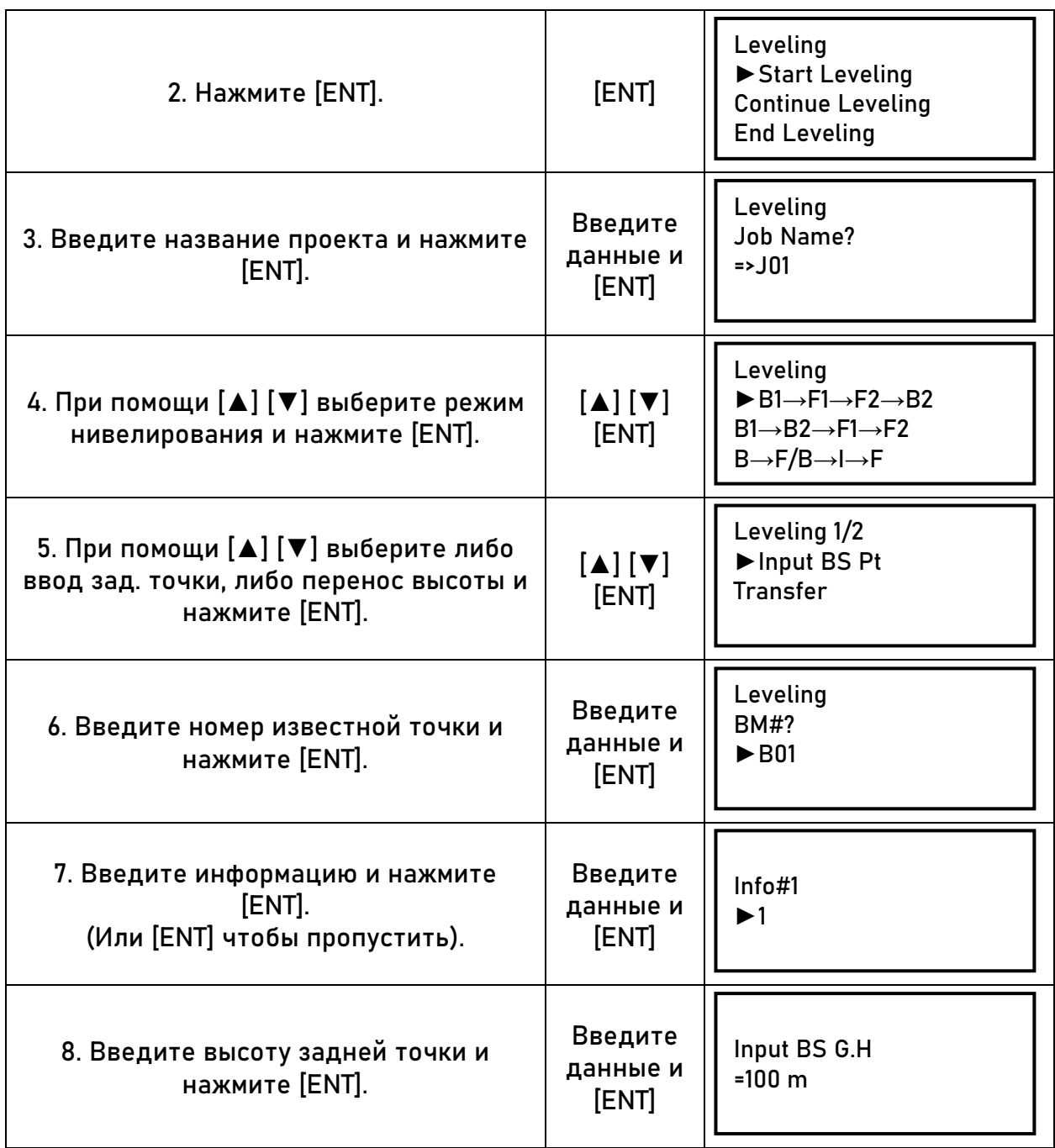

Данные можно ввести в menu-Data Manage-lnput Pt.

## <span id="page-27-0"></span>**5.2 Нивелирование**

Рассмотрим процесс нивелирования на основе метода 1: B1→F1→F2→B2

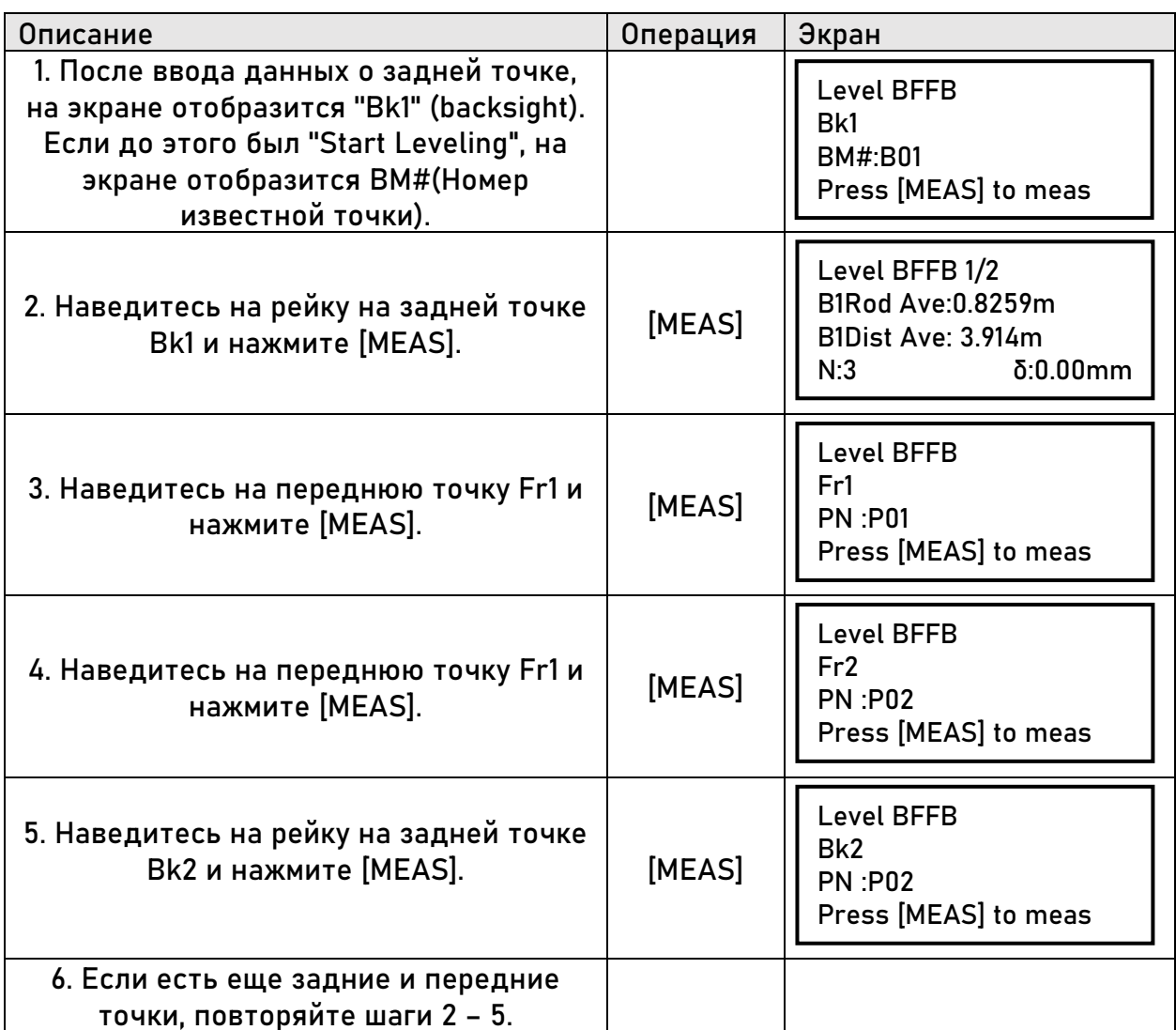

После измерения отобразится следующая информация.

Для переключения страниц используйте клавиши [▲] [▼].

После измерения на заднюю точку (Bk 1) отобразятся следующие экраны:

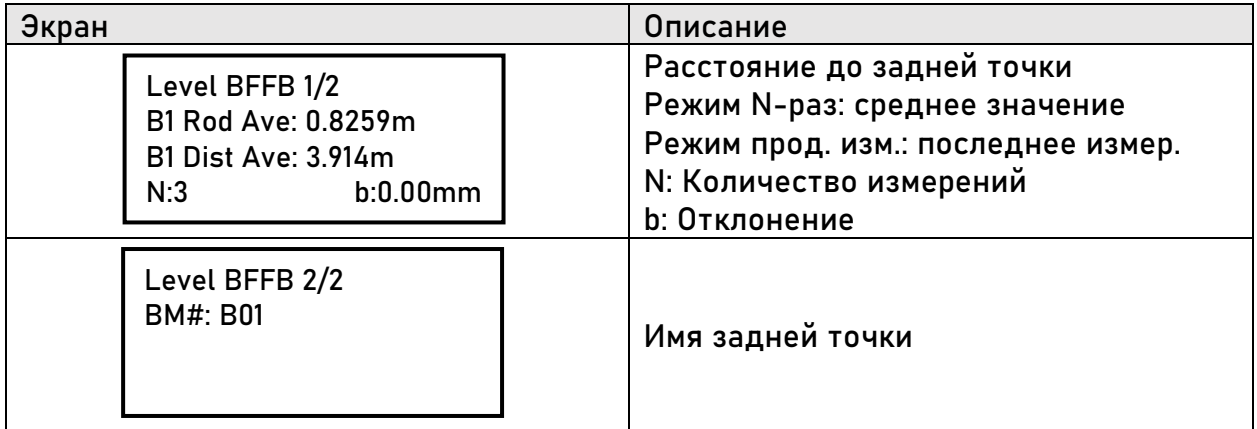

После измерения на переднюю точку (Fr 1) отобразятся следующие экраны:

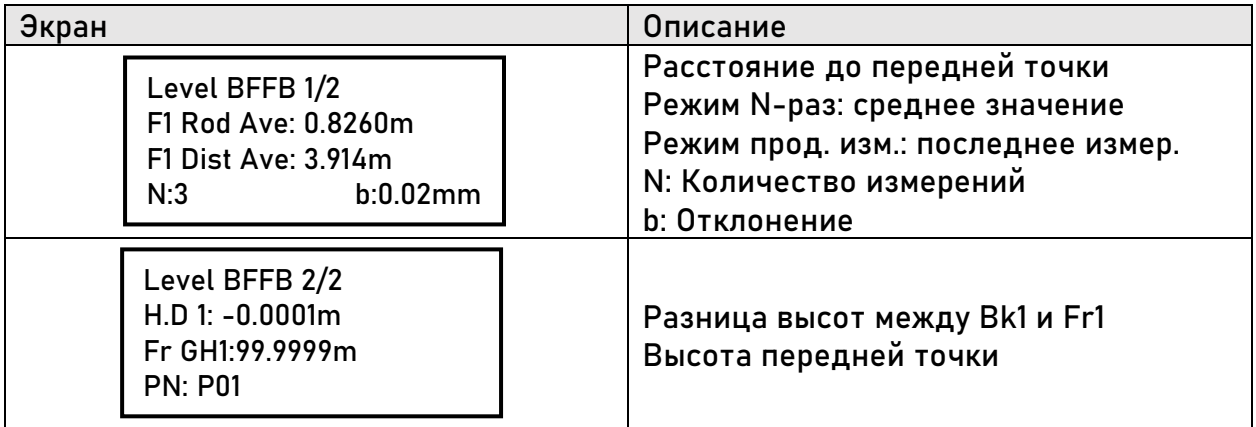

После измерения на переднюю точку (Fr 2) отобразятся следующие экраны:

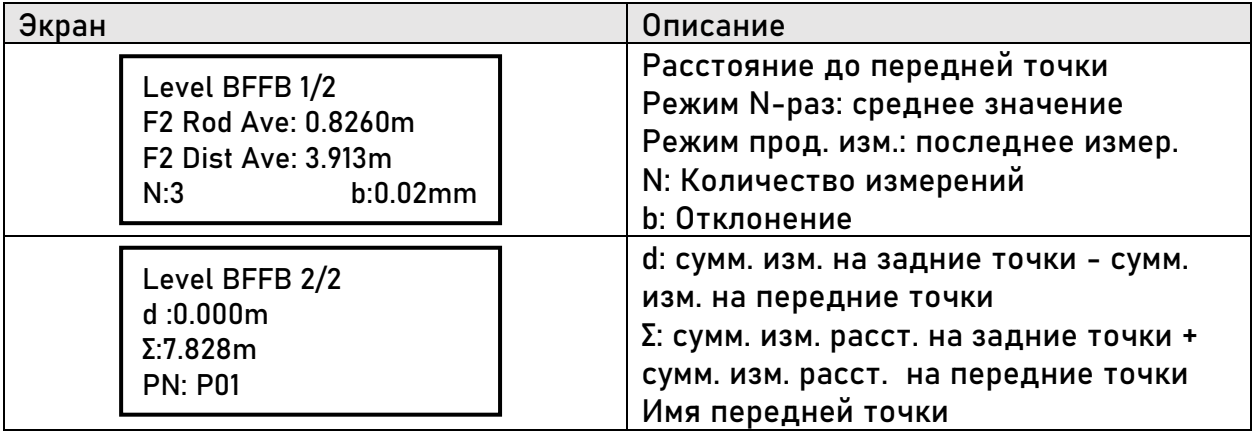

После измерения на заднюю точку (Вк 2) отобразятся следующие экраны:

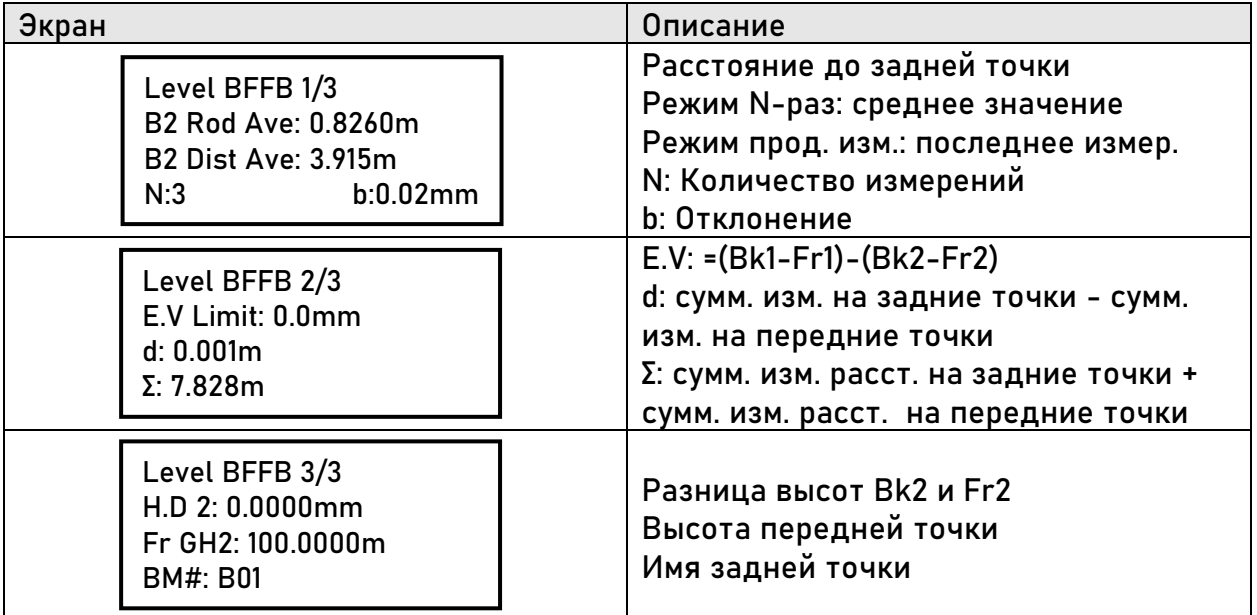

#### <span id="page-29-0"></span>5.3 Имена точек при нивелировании

Перед измерением передней точки можно изменить ее имя. О том, как это сделать, будет написано ниже в разделе «Изменение имени точки».

Доступные символы в имени точки: буквы, цифры и символ "-". Имя точки может содержать не более 8 символов. Имена не могут повторяться. Нумерация последующих точек будет автоматически увеличиваться или уменьшаться в зависимости от настройки установок (SET).

#### Автоматическое увеличение номера точки

Если последний символ имени предыдущей точки - цифра, к имени следующей точки будет автоматически добавлена единица.

Пример:

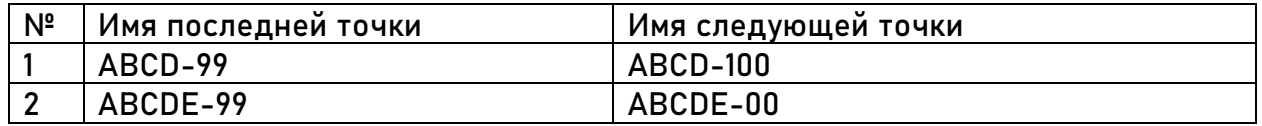

Если имя точки содержит менее 8 символов, а для увеличения номера точки нужно добавить еще 1 символ, символ будет добавлен (пример 1). Если имя точки содержит 8 символов - нумерация начнется сначала (пример 2).

#### Автоматическое уменьшение номера точки

Если последний символ имени предыдущей точки – цифра, номер этой точки будет автоматически уменьшен на единицу.

Пример:

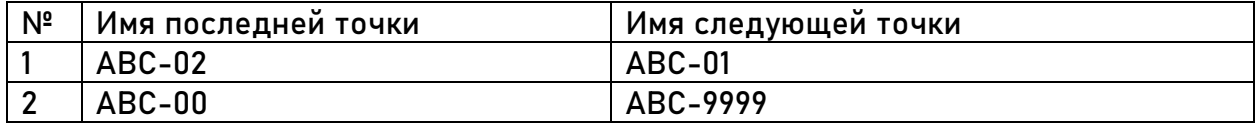

Если номер в имени точки больше единицы, то этот номер будет уменьшен на еденицу (пример 1). Если номер в имени точки 0 – количество символов в имени точки будет увеличен до 8 и номер следующей точки будет содержать «9». (пример 2).

Примечание: если имя последней точки – 1, имя следующей точки при автоматическом уменьшении номера будет 99999999.

#### Изменение имени точки

Процесс изменения имени точки описан ниже (Fr1).

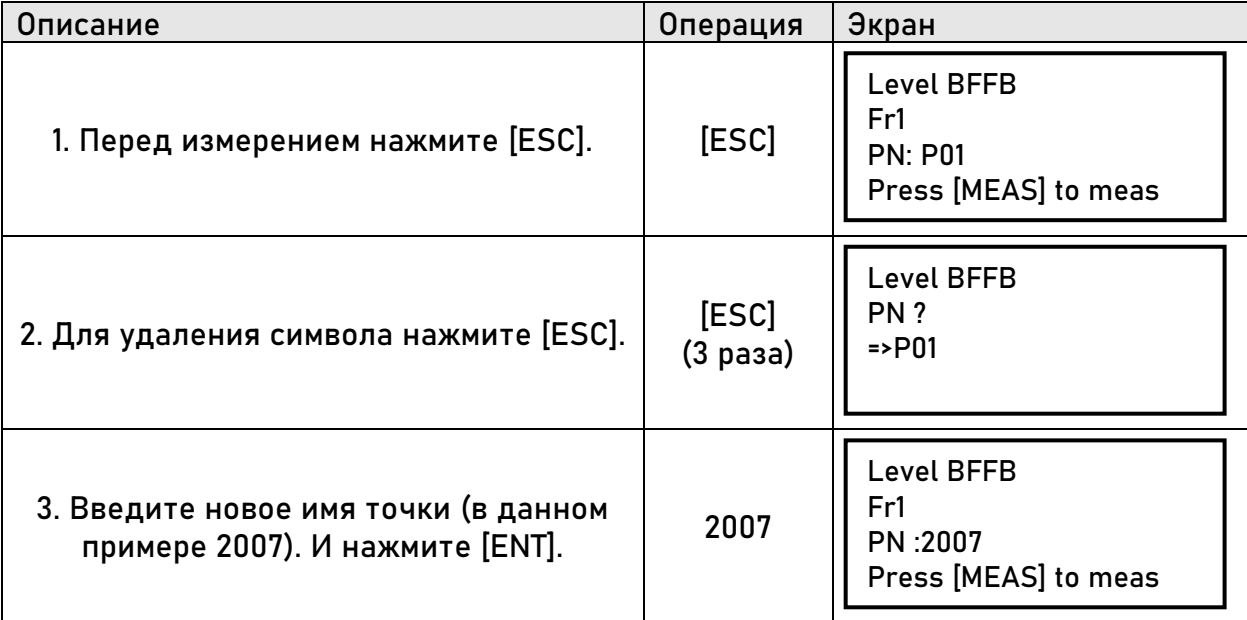

## <span id="page-31-0"></span>**5.4 Клавиша повтора измерения [REP]**

Клавиша [REP] используется для повторного измерения задней или передней точек в случае, если измерение было проведено некорректно.

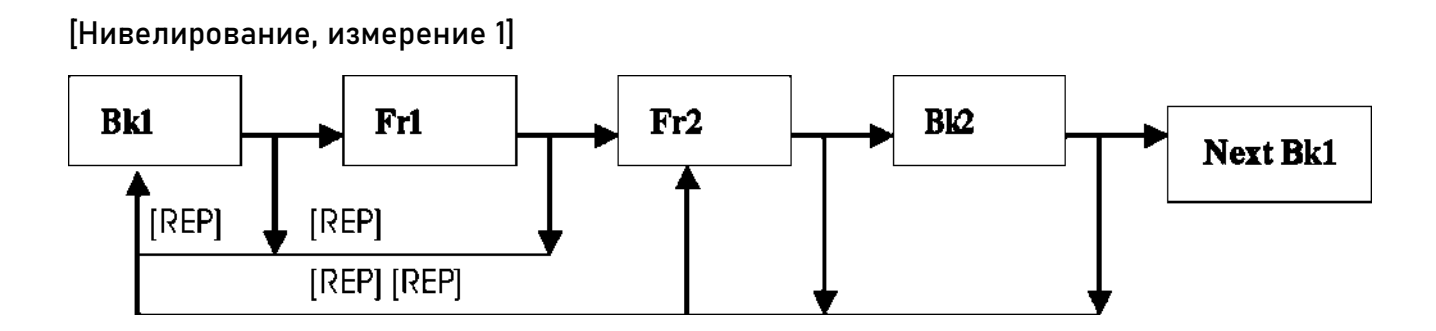

После измерения Bk1 или Fr1, оператор может заново измерить начиная с Bk1.

После измерения Fr2 или Bk2, оператор может заново измерить начиная с Fr2 или Bk1.

[Нивелирование, измерение 2]

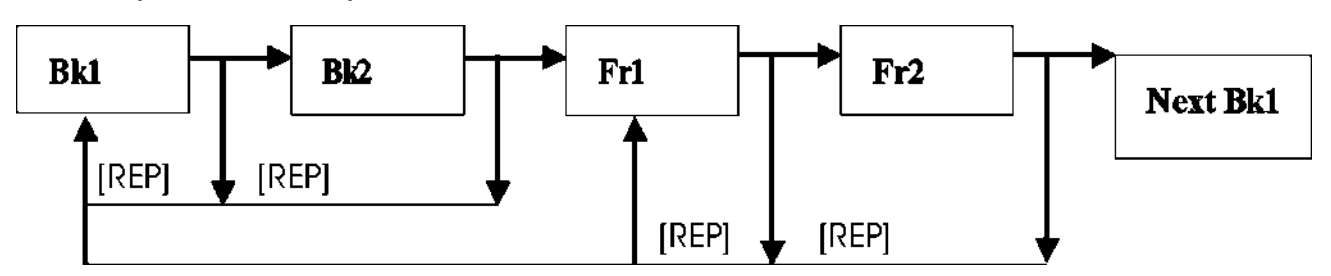

После измерения Bk1 или Bk2, оператор может заново измерить начиная с Bk1.

После измерения Fr1 или Fr2, оператор может заново измерить начиная с Fr1 или Bk1.

[Нивелирование, измерение 3]

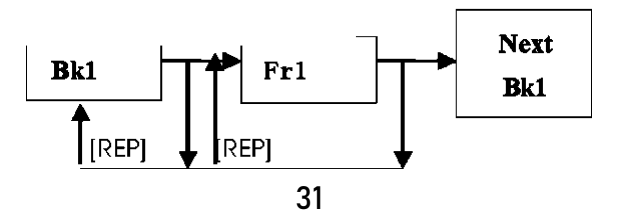

[Нивелирование, измерение 4]

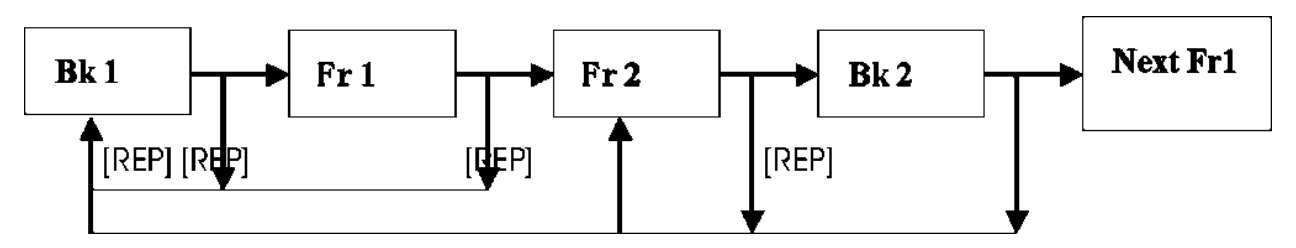

После измерения Bk1 или Fr1, оператор может заново измерить начиная с Bk1.

После измерения Fr2 или Bk2, оператор может заново измерить начиная с Fr2 или Bk1.

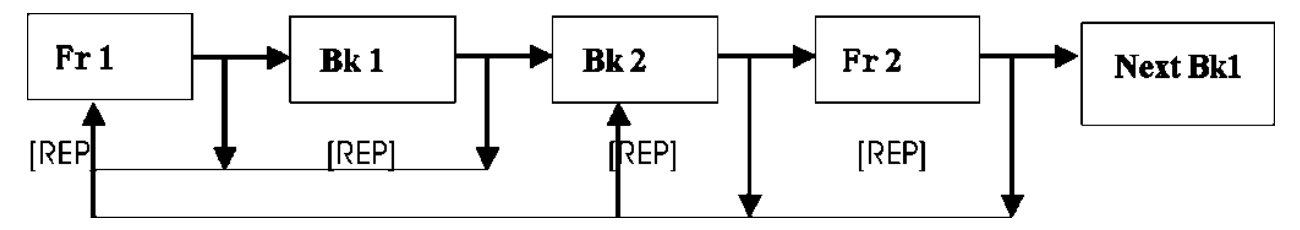

После измерения Bk1 или Fr1, оператор может заново измерить начиная с Bk1.

После измерения Fr2 или Bk2, оператор может заново измерить начиная с Fr2 или Bk1.

Ниже рассмотрим процесс повтора измерения на примере [Нивелирование, измерение 1]. После измерения Fr2 оператор заново на Bk1.

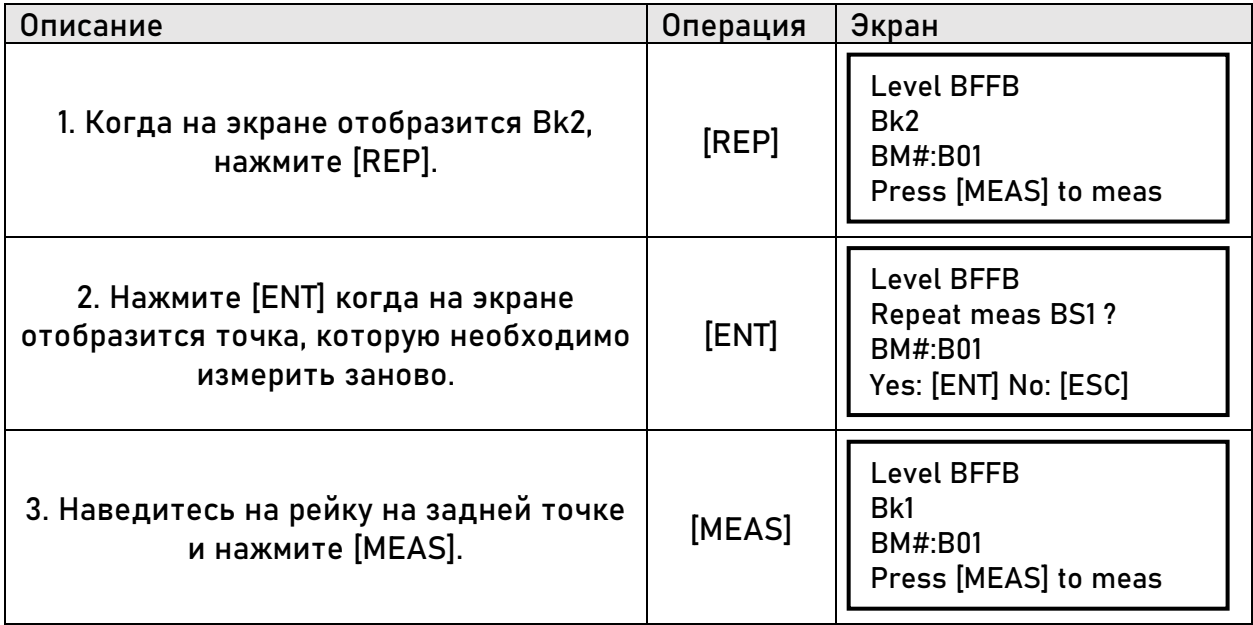

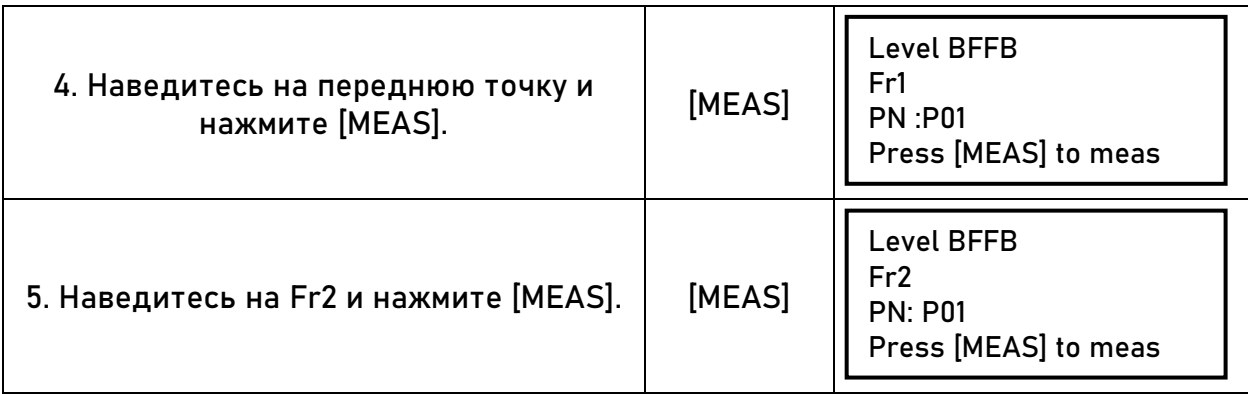

# <span id="page-33-0"></span>**5.5 Измерение средней точки [IN/SO]**

Клавиша [IN/SO] используется для съемки отдельной средней точки во время измерения в режиме нивелирования.

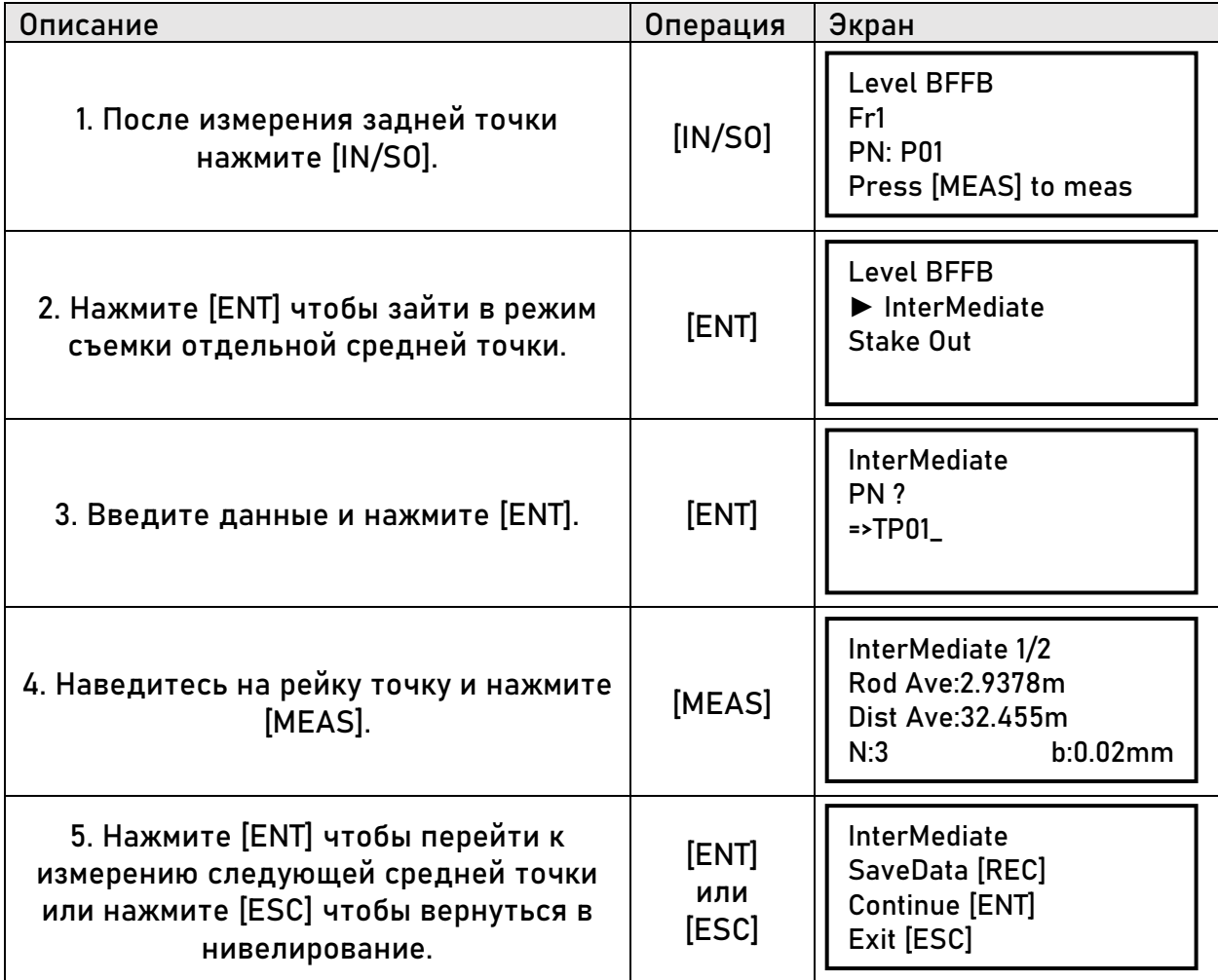

# <span id="page-34-0"></span>**5.6 Вынос [IN/SO]**

## В этом режиме оператор может вынести точку по высоте.

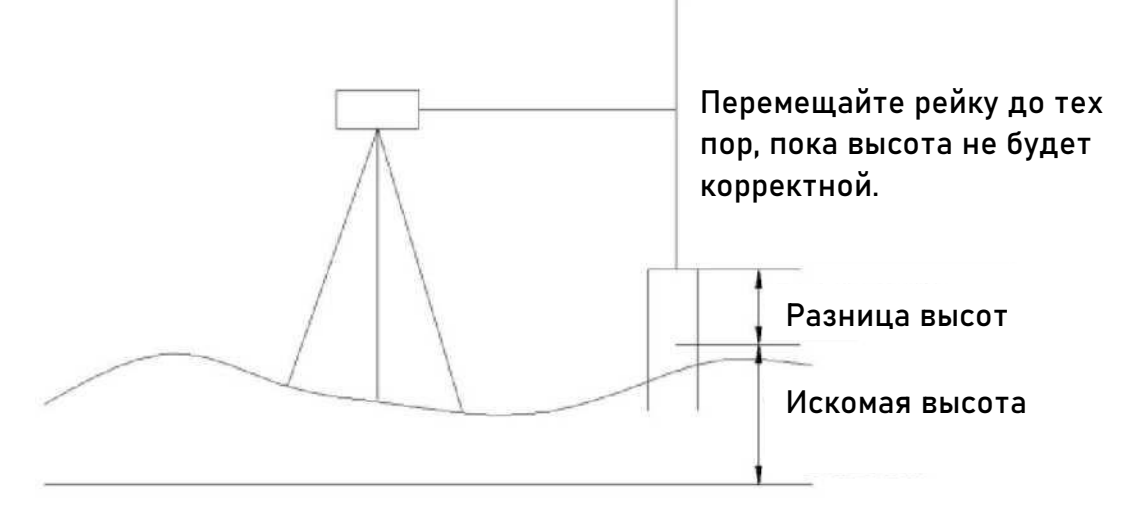

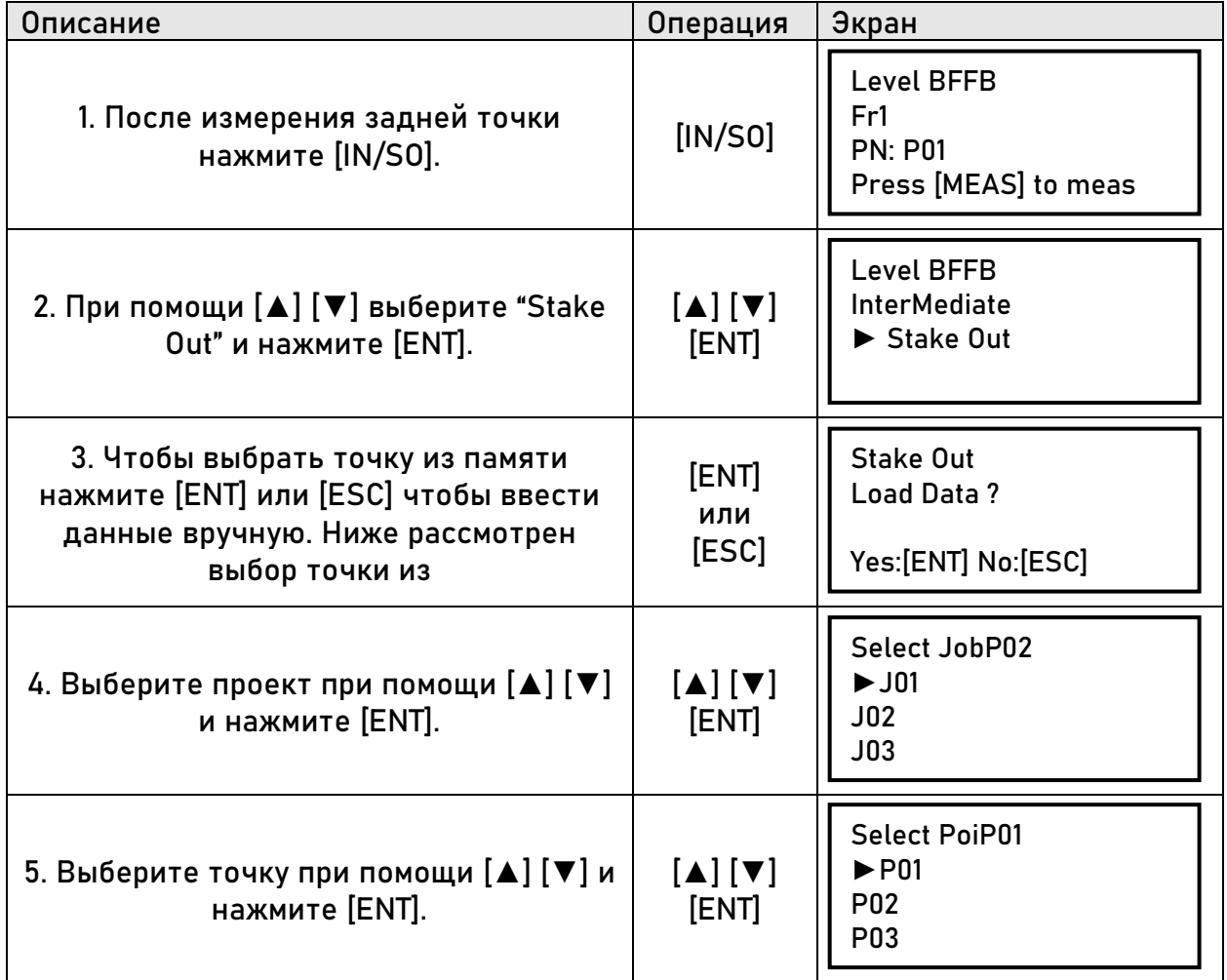

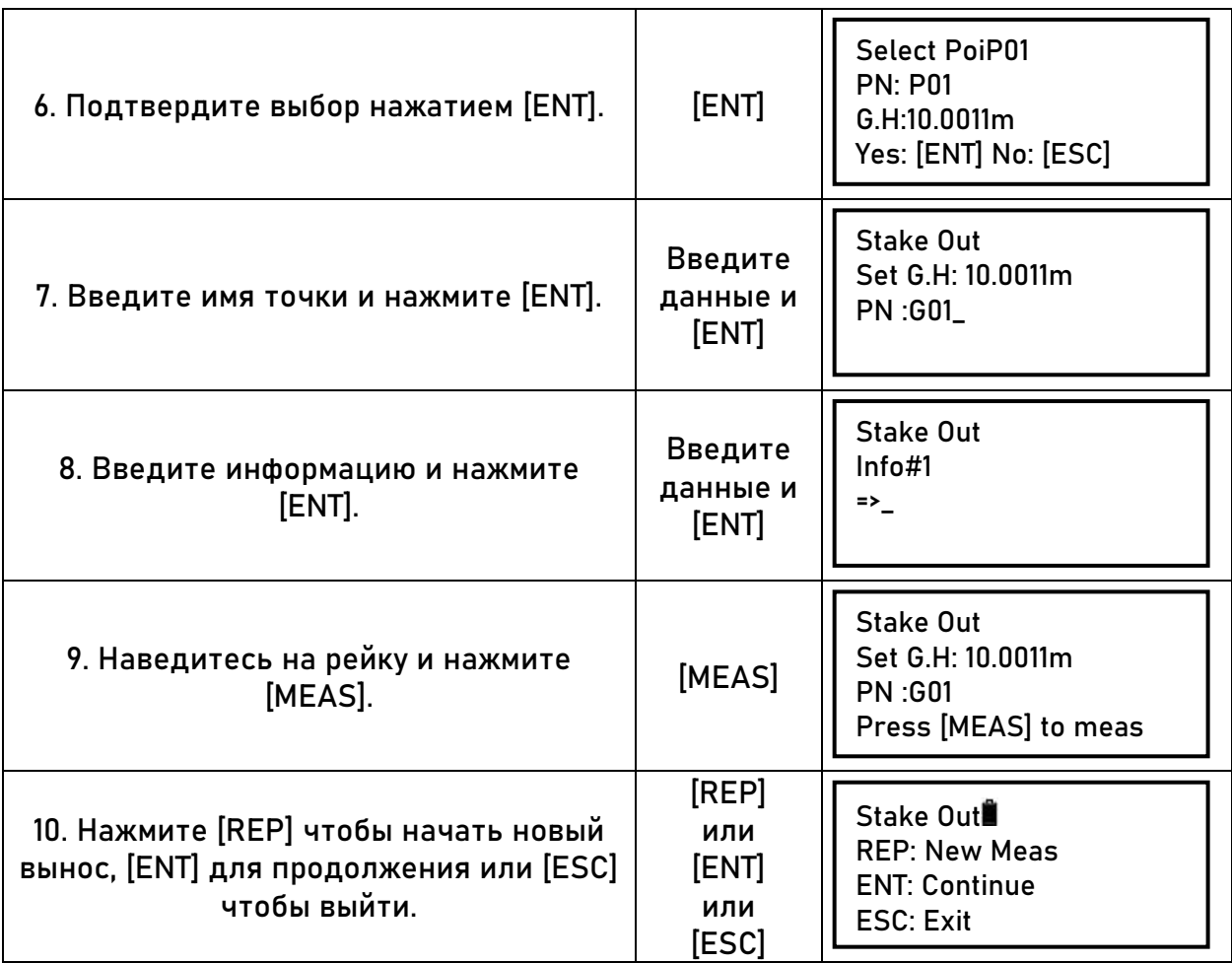

# <span id="page-36-0"></span>**5.7 Окончание нивелирования на средней точке**

Оператор может закончить нивелирование на средней точке. Закрытый проект можно начать заново. Для продолжения проекта см. раздел "Продолжение нивелирования".

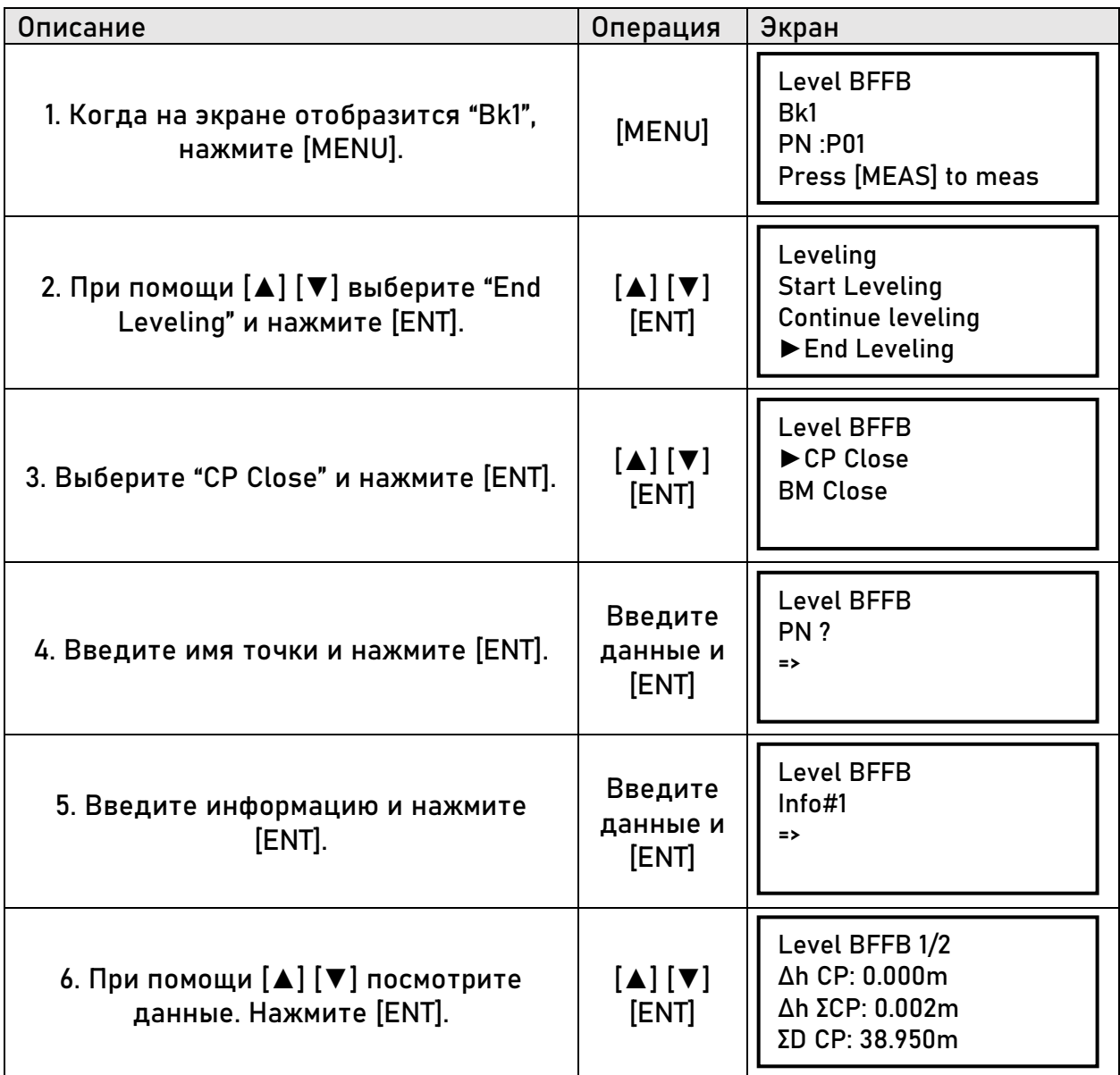

<span id="page-37-0"></span>**5.8 Окончание нивелирования на известной точке**

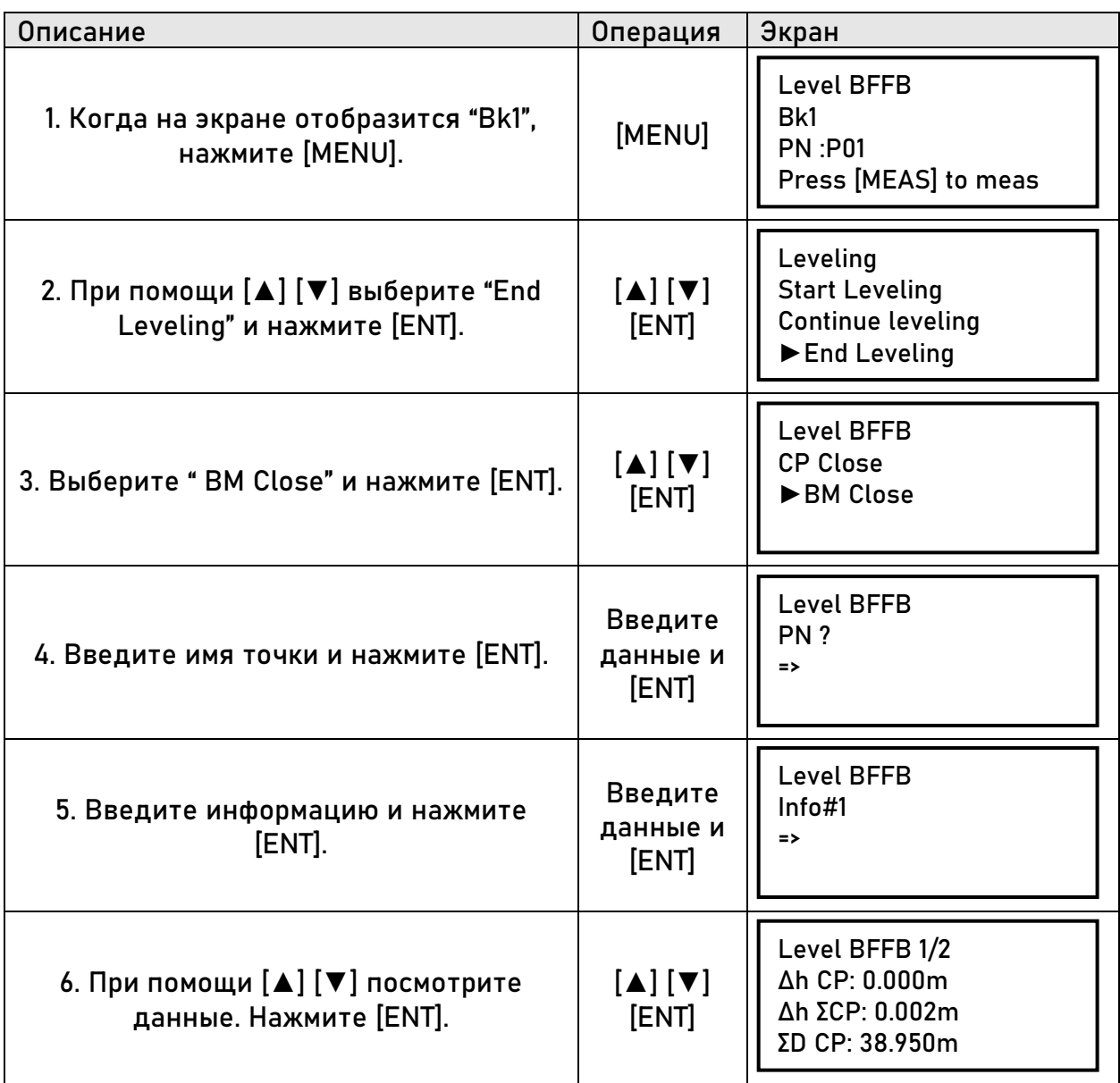

Примечание: если оператор закончит нивелирование на известной точке, проект нивелирования будет завершен. Продолжить проект не получится.

# <span id="page-38-0"></span>5.9 Продолжение нивелирования

Эта функция используется для продолжения нивелирования. Для продолжения нивелирования, оно должно быть закончено на точке "CP Close".

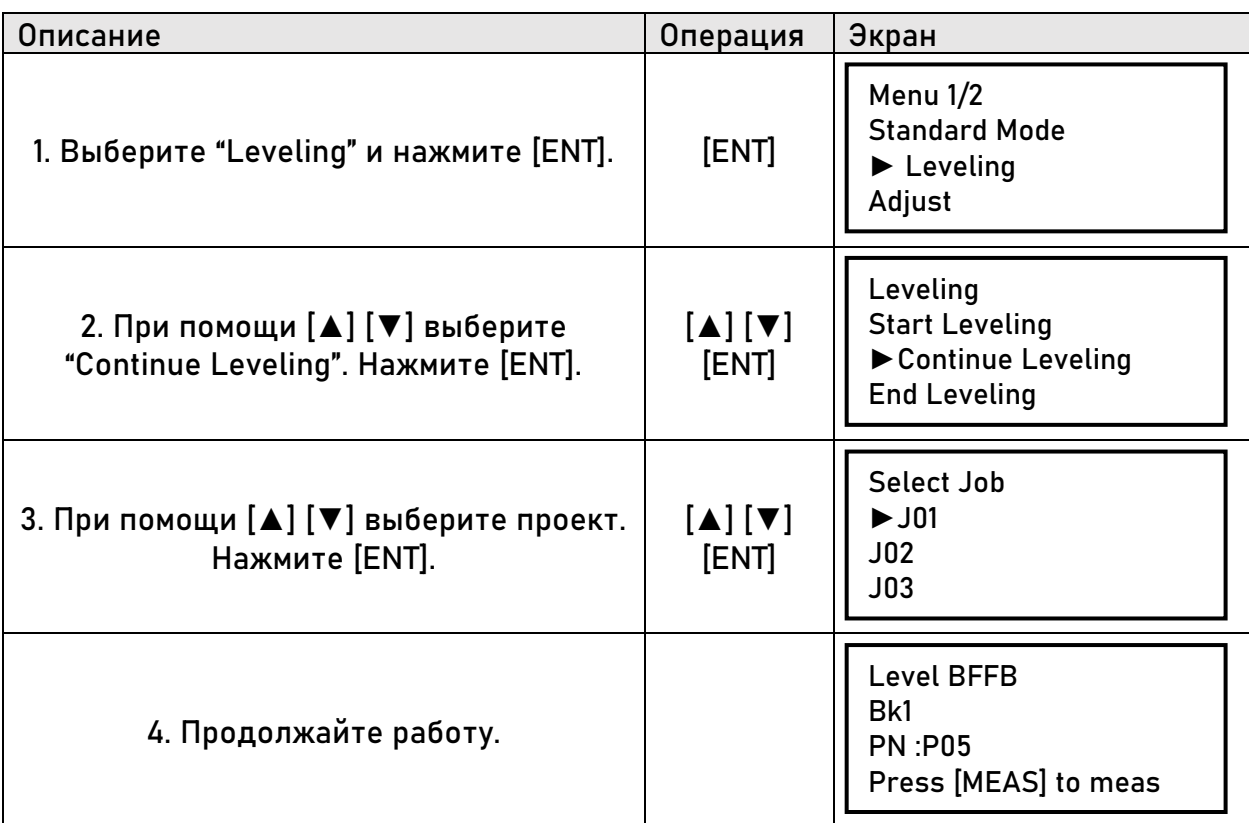

# <span id="page-39-0"></span>**6. Юстировка**

## <span id="page-39-1"></span>**6.1 Метод 1**

1. Разместите две рейки на расстоянии около 50 м и разместите инструмент посередине.

2. Отгоризонтируйте прибор.

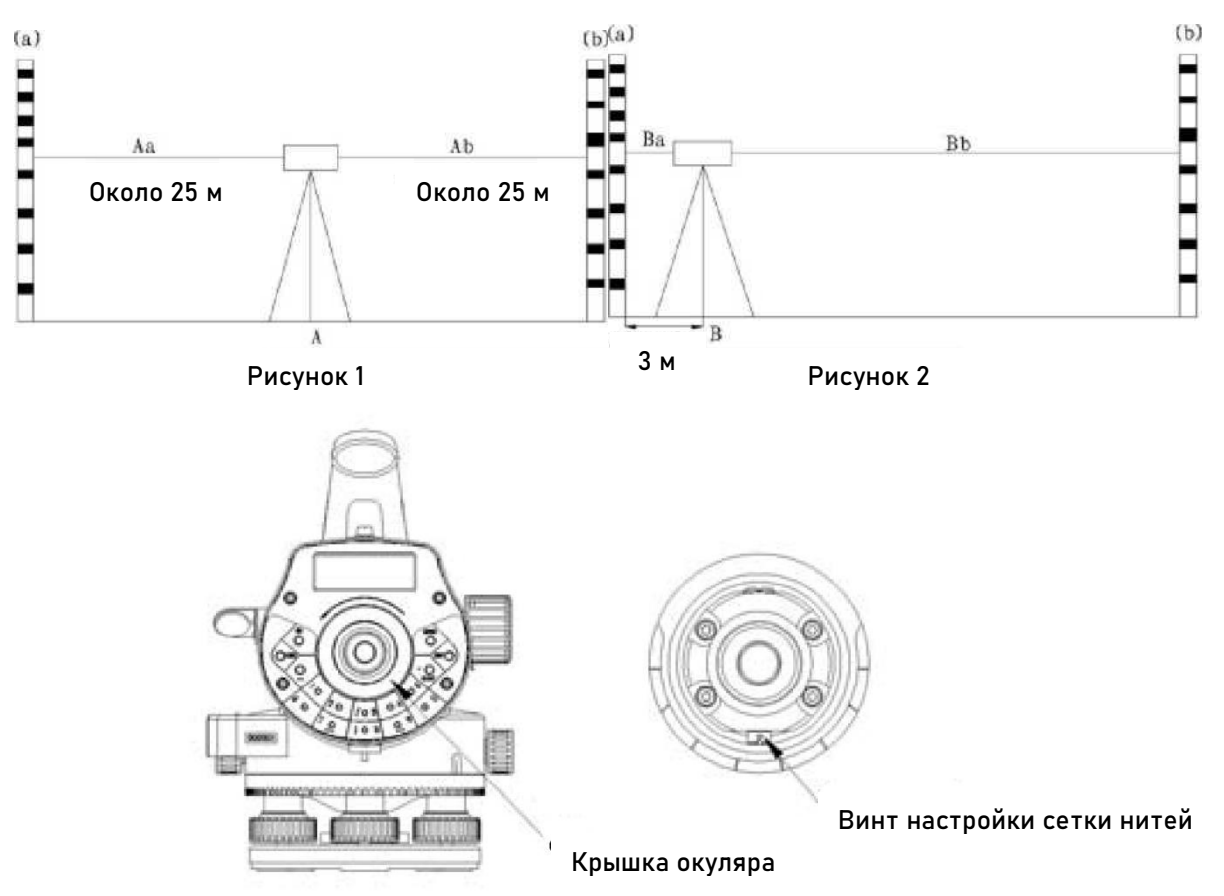

3. Сделайте следующие действия:

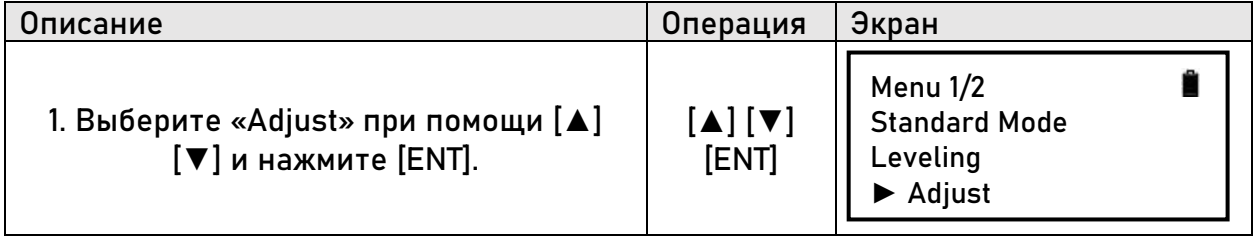

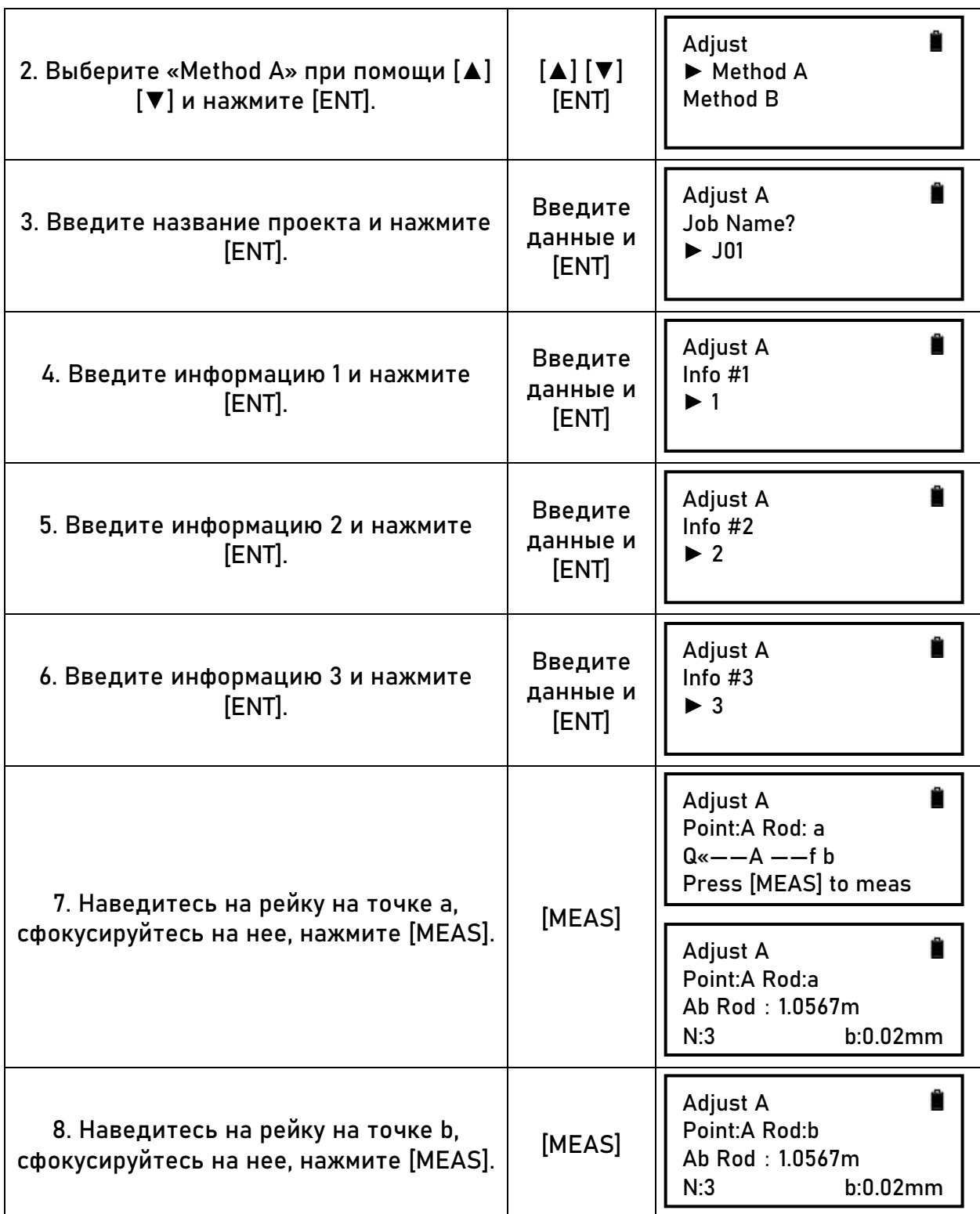

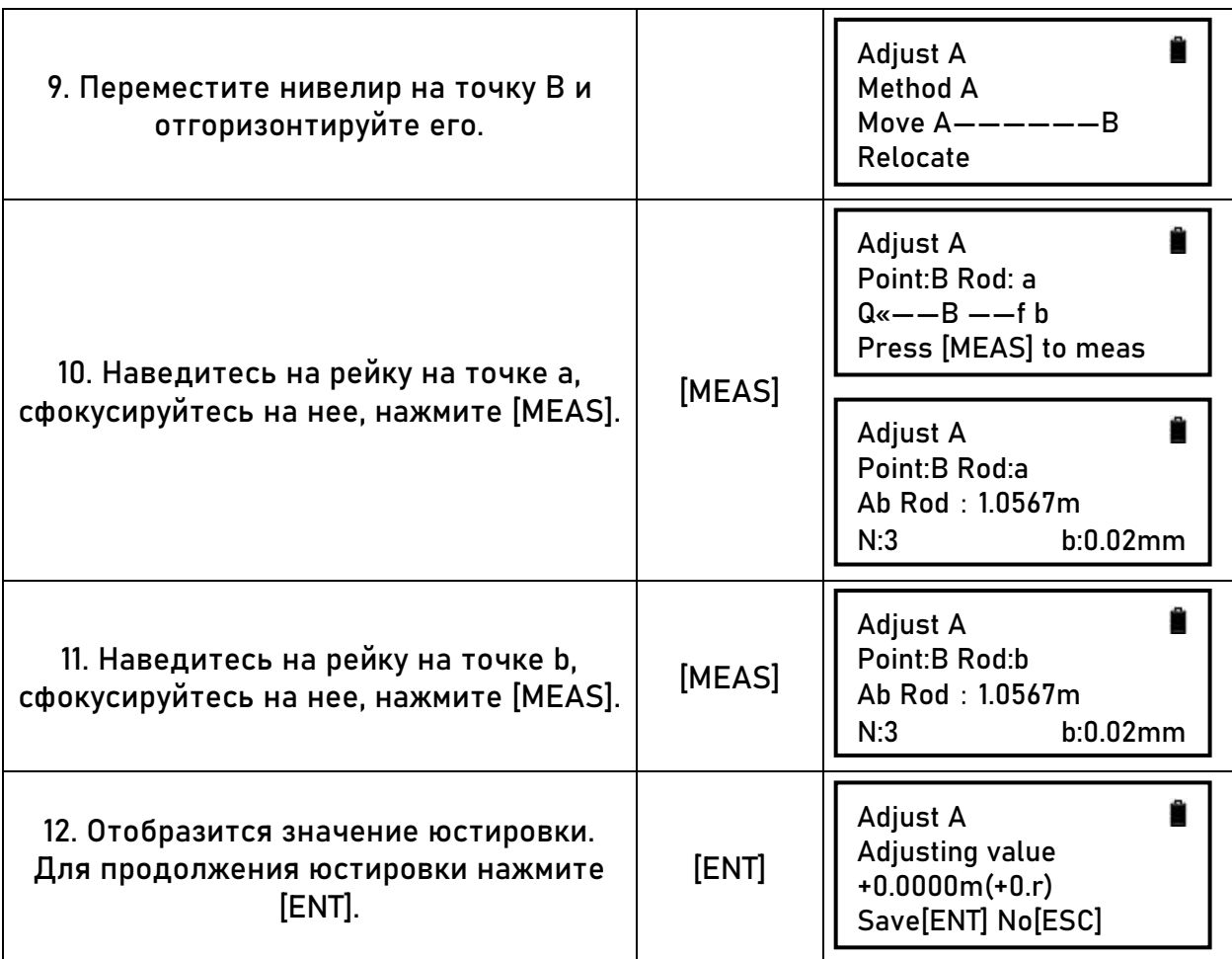

## <span id="page-41-0"></span>6.2 Метод 2

1. Установите оборудование в створе между рейками, как показано на изображении ниже, на расстоянии 1/3 общей длинны от одной из реек. Расстояние между рейками 40м-60м.

2. Отгоризонтируйте прибор.

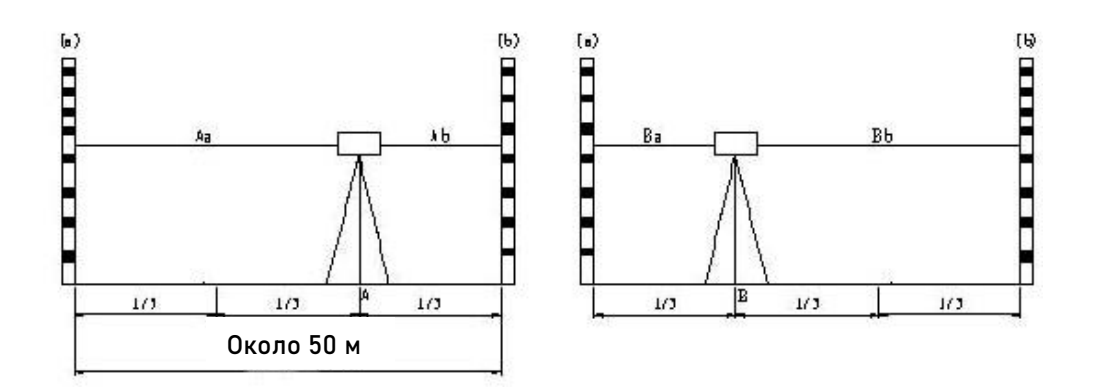

3. Процесс измерений совпадает с методом 1.

# <span id="page-43-0"></span>**7. Настройка параметров**

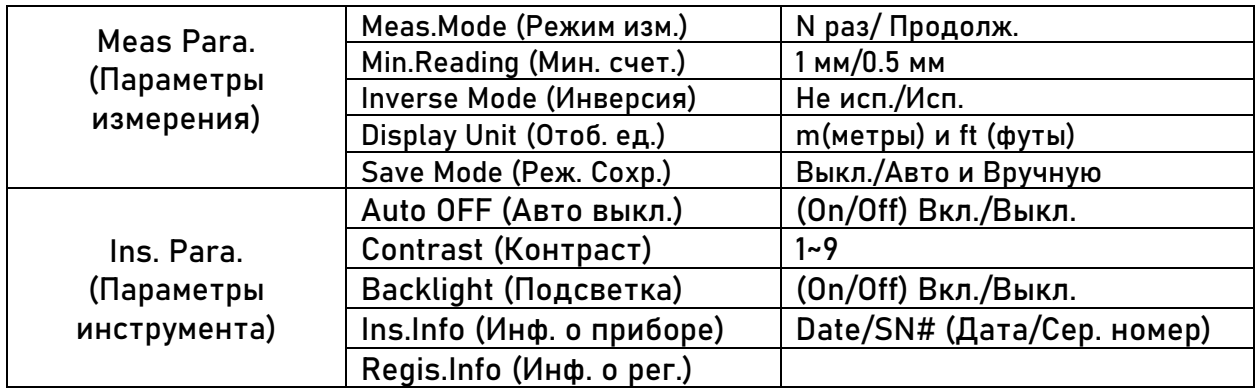

## <span id="page-44-0"></span>**8.Управление данными**

Управление данными осуществляется через ''Data Manage".

С помощью этого меню можно сделать следующие действия:

- Создать группу данных на SD карте
- Искать данные (аналогично функции "SRCH")
- Скопировать проект (С SD карты на внутреннюю память и наоборот)
- Удалить проект
- Проверить состояние памяти (как внутренней, так и SD карты)
- Экспорт данных на компьютер

Проекты и данные на приборе хранятся следующим образом:

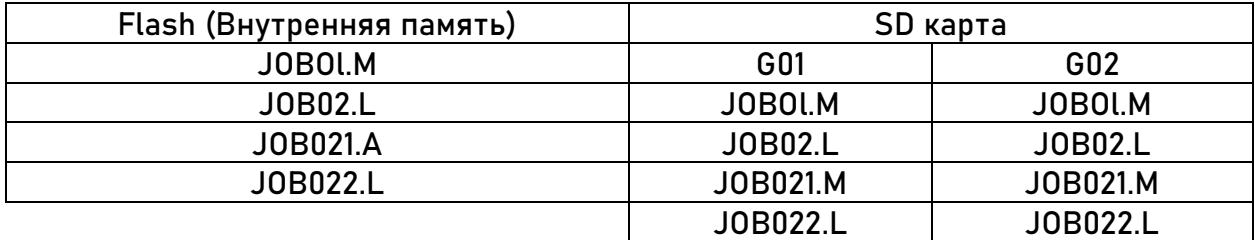

Имена файлов не могут повторяться в одной группе.

Для экспорта доступны следующие форматы:

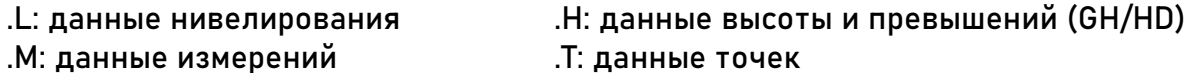

Вывод точек и различных данных. (Скорость передачи:9600, Длина данн.:8, Стоп:1)

# <span id="page-45-0"></span>**9. Прочие функции**

<span id="page-45-1"></span>**9.1 Отображение расстояния [DIST]**

Используйте [DIST] для измерения расстояния без записи. Полезно для определения расстояния передней и задней точек перед началом измерения.

<span id="page-45-2"></span>**9.2 Режим перевернутой рейки [-]**

В этом режиме рейку можно перевернуть для измерения потолков.

<span id="page-45-3"></span>**9.3 Измерение горизонтального угла**

На нивелире установлен лимб для измерения горизонтального угла. На лимбе пометки нанесены каждый градус, каждые 10° написан угол. От 0° до 350°.

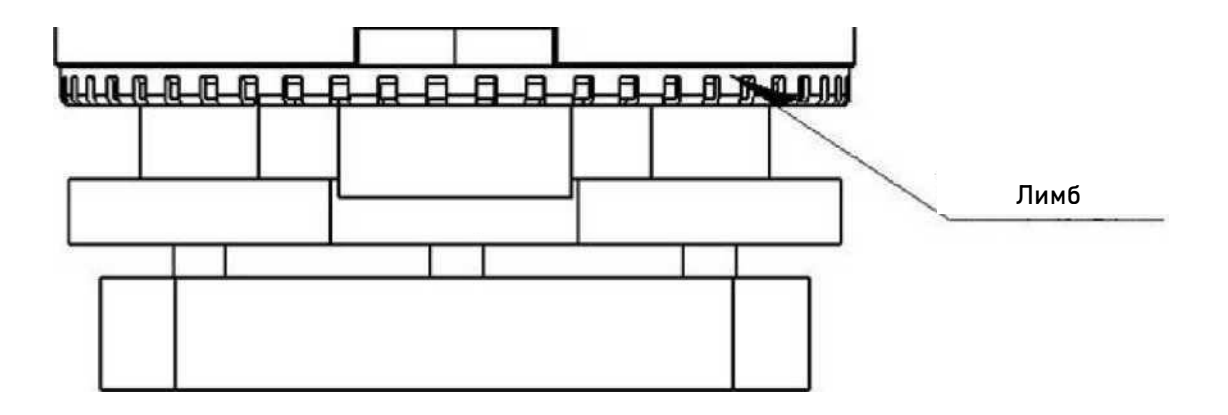

1. Установите нивелир на точку C. Наведитесь на точку А. Установите на лимбе значение 0°.

2. Наведитесь на точку В. На лимбе отобразится угол между двумя точками, т.е. ∠ACB.

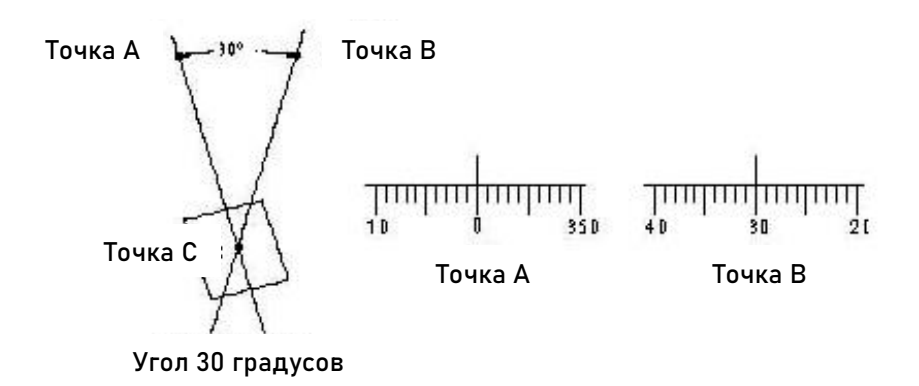

## <span id="page-46-0"></span>**9.4 Оптическое измерение расстояния**

Благодаря сетке нитей есть возможность измерения расстояния оптическим методом. Коэффициент нитяного дальномера – 100.

1. Установите рейку на требуемой точке.

2. Установите прибор и наведитесь на рейку. Запишите интервал между верхней и нижней нитью.

3. Умножьте полученное значение на 100.

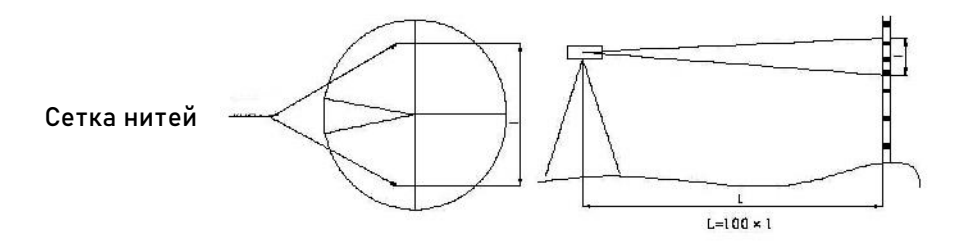

## <span id="page-47-0"></span>**9.5 Клавиша ввода данных вручную [MANU]**

В некоторых случаях может быть невозможно измерять с помощью клавиши [MEAS]. В таком случае можно использовать клавишу [MANU] для ручного ввода измерений.

В примере ниже описан процесс использования клавиши [MANU] в режиме нивелирования.

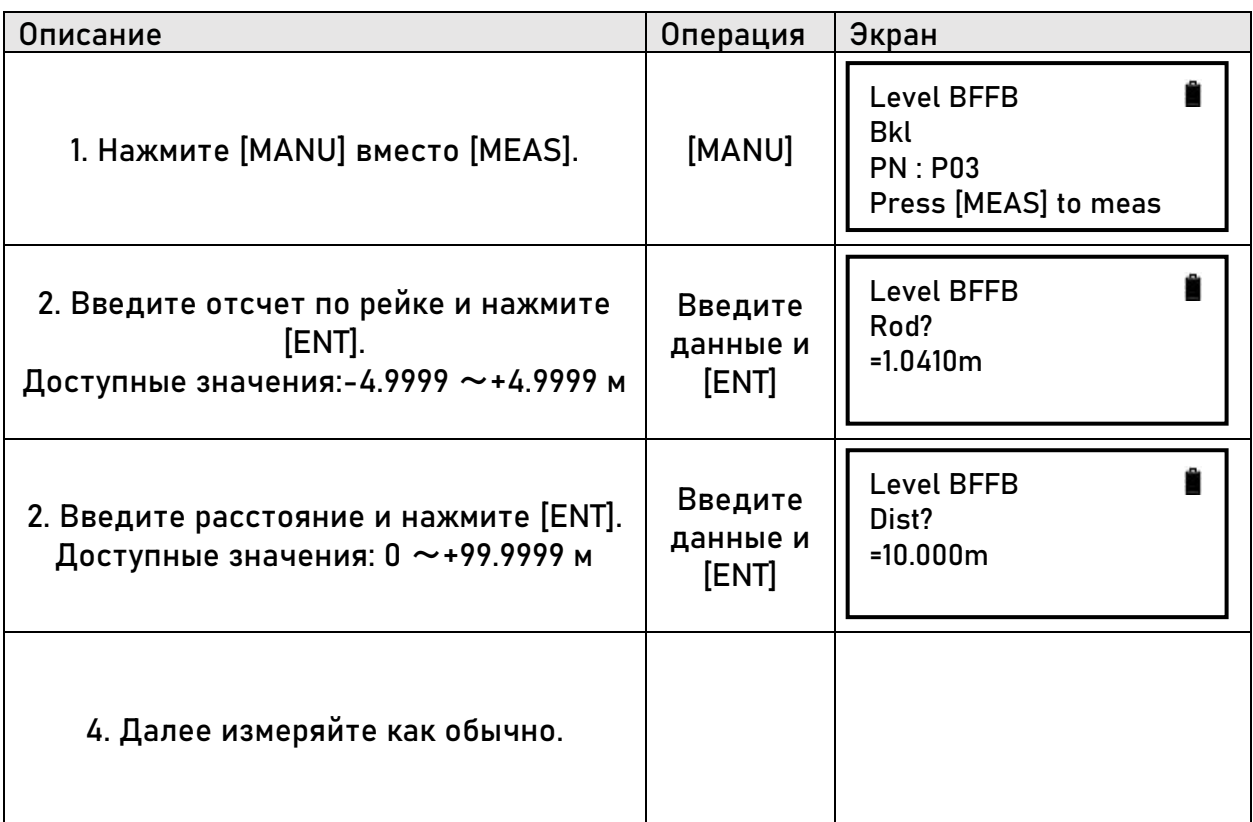

## <span id="page-47-1"></span>**9.6 Клавиша поиска [SRCH]**

Клавиша [SRCH] может быть использована для поиска и отображения данных на SD карте или внутренней памяти нивелира.

## <span id="page-48-0"></span>**10. Батарея и зарядка**

Тип батареи нивелира - B-21.

#### Зарядка

1. Вольтаж AC110V~220V, сила тока 450mA.

2. Зленый индикатор – батарея заряжена, красный – зарядка еще идет.

3. Для полной зарядки требуется около 5 часов.

Примечание:

Зарядка должна проводиться при температуре от 10° до 40°.

Батарея может разряжаться во время хранения. Проверяйте заряд батареи, если прибором долгое время не пользовались.

Не рекомендуется оставлять батареи на зарядке дольше, чем это нужно. Максимальная емкость батареи может снизиться.

Батарею нужно хранить при температуре ниже 30°. Рекомендуется заряжать батарею каждые 3-4 месяца.

# <span id="page-49-0"></span>**11. Настройка круглого уровня**

1. Установите инструмент на штатив. Отгоризонтируйте прибор подъемными винтами.

2. Поверните нивелир на 180°. Если пузырек круглого уровня не по центру, сделайте следующее:

a. Определите направление смещения круглого уровня и отрегулируйте соответствующий винт круглого уровня так, чтобы пузырек сместился в центр на половину его смещения.

b. Отгоризонтируйте прибор подъемными винтами.

c. Убедитесь что пузырек находится в центре круглого уровня при каждом угле поворота нивелира. Если пузырек не находится в центре круглого уровня, повторяйте шаги a и b то тех пор пока пузырек не будет находится в центре круглого уровня при каждом угле поворота нивелира.

## <span id="page-49-1"></span>**12. Транспортировка, хранение и чистка**

### **Транспортировка**

1. При перемещении в поле прибор должен находиться либо в защитном кейсе, либо на штативе. Не переносите прибор в перевернутом виде.

2. Надежно фиксируйте прибор в кейсе при транспортировке. Не допускайте вибрации прибора при транспортировке.

3. При транспортировке нивелира самолетом, поездом или кораблем, прибор должен находиться в защитном кейсе и в картонной коробке.

### **Хранение**

1. Не подвергайте прибор высоким температурам, например, не оставляйте прибор в машине в жару летом.

2. Если планируется долгое хранение нивелира, необходимо вынимать батарею из прибора.

3. Класть мокрый прибор в кейс не допускается.

#### **Чистка**

1. Очищайте инструмент после использования.

Если на прибор попала морская вода его необходимо протереть его влажной тряпкой, затем просушить сухой.

Очищайте пыль чистой кисточкой или мягкой тряпкой. Сдувать пыль сжатым воздухом запрещено.

Убирать пыль с объектива можно только чистой кисточкой. После этого протереть специальной спиртовой салфеткой.

2. При очистке пластиковых элементов корпуса не используйте едкие жидкости, такие как растворители или бензин.

3. Очищайте рейку после использования. Не используйте едкие жидкости, такие как растворители или бензин.

4. Храните рейку в безопасном месте.

# <span id="page-51-0"></span>**13. Технические характеристики**

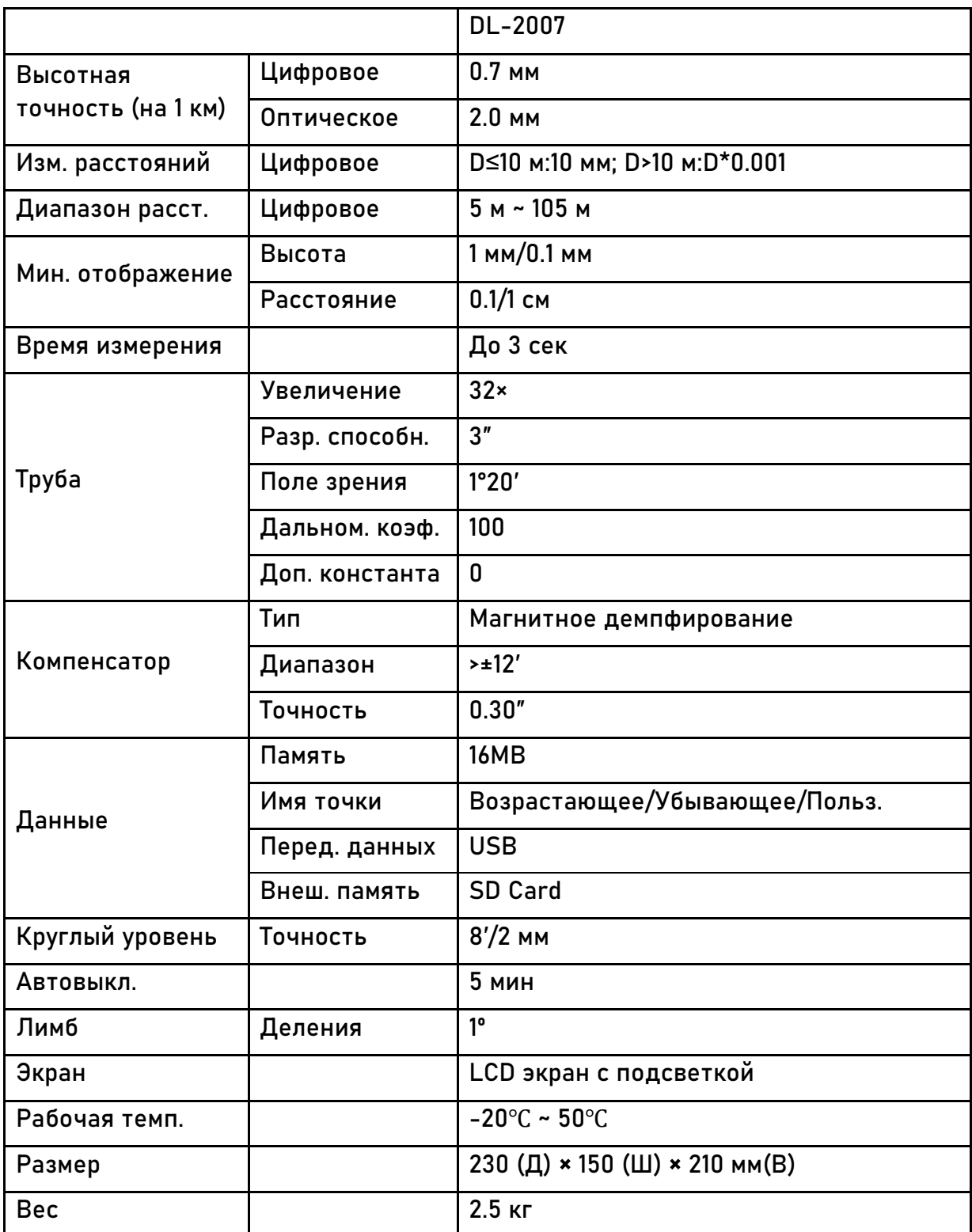

<span id="page-52-1"></span><span id="page-52-0"></span> $-$  небрежная за

**Гарантийный срок 12 месяцев со дня покупки.** 127411, г. Москва, Дмитровское шоссе, дом 157, строение 7, помещение 7258.